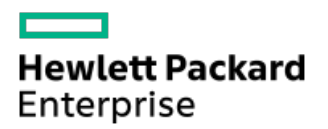

Smart Update Manager 10.0.0 CLIユーザーガイド

部品番号: 30-96024F8A-100-ja-JP 発行: 2022 年12月 版数: 1

# Smart Update Manager 10.0.0 CLIユーザーガイド

# 摘要

このガイドでは、SUMのCLIモードおよび入力ファイルモードを使用して、HPE ProLiantおよびIntegrityサーバーに ファームウェアアップデートを適用し、HPE ProLiant、HPE BladeSystem、HPE Synergy、HPE EdgeLine、およびHPE Apolloのサーバーとインフラストラクチャにシステムソフトウェアアップデートを適用する方法について説明します。 このガイドは、Microsoft Windows、Windows Server、Linux、Smartコンポーネント、VMwareの構成および操作、ならび にアップデートの実行に伴うデータ消失の危険性について理解している担当者を対象にしています。

部品番号: 30-96024F8A-100-ja-JP 発行: 2022 年12月 版数: 1

© Copyright 2014 - 2022 Hewlett Packard Enterprise Development LP

# ご注意

本書の内容は、将来予告なしに変更されることがあります。Hewlett Packard Enterprise製品およびサービスに対する 保証については、当該製品およびサービスの保証規定書に記載されています。本書のいかなる内容も、新たな保証を追 加するものではありません。本書の内容につきましては万全を期しておりますが、本書中の技術的あるいは校正上の誤 り、脱落に対して、責任を負いかねますのでご了承ください。

本書で取り扱っているコンピューターソフトウェアは秘密情報であり、 その保有、使用、または複製には、Hewlett Packard Enterprise から使用許諾を得る必要があります。 FAR 12.211 および 12.212 に従って、商業用コンピュー ターソフトウェア、コンピューターソフトウェアドキュメンテーション、および商業用製品の技術データ(Commercial Computer Software, Computer Software Documentation, and Technical Data for Commercial Items)は、ベンダー標 準の商業用使用許諾のもとで、米国政府に使用許諾が付与されます。

他社の Web サイトへのリンクは、Hewlett Packard Enterprise の Web サイトの外に移動します。 Hewlett Packard Enterprise は、Hewlett Packard Enterprise の Web サイト以外の情報を管理する権限を持たず、また責任を負いませ  $\mathcal{L}_{\alpha}$ 

# 商標

Microsoft®およびWindows®は、米国および/またはその他の国におけるMicrosoft Corporationの登録商標または商標で す。

UNIX®は、The Open Groupの登録商標です。

Linux ®は、Linus Torvaldsの米国およびその他の国における登録商標です。

- SUM [CLIについて](#page-5-0)
	- SUM [CLIモードと入力ファイルモード](#page-5-1)
	- SUM [CLIモード](#page-5-2)
	- [アップデートのスケジュール](#page-5-3)
	- [リモートノードでのLinuxのroot認証情報](#page-5-4)
		- [Linuxのsudo認証情報を使用するための前提条件](#page-5-5)
		- [root認証情報でのSSHキーファイルの使用](#page-6-0)
- [SUMのCLIコマンドと入力ファイルコマンドの概要](#page-6-1)
	- [コマンドライン構文](#page-6-2)
	- [コマンドラインの説明](#page-7-0)
	- [入力ファイルの概要](#page-7-1)
	- [入力ファイルのセクション](#page-7-2)
- SUM [CLIコマンドタスクの例](#page-8-0)
	- [CLIコマンドの例について](#page-8-1)
	- [入力ファイルコマンドの発行](#page-8-2)
	- [ローカルホストのアップデート](#page-9-0)
	- [リモートノードのアップデート](#page-9-1)
	- [1つのベースラインでの2つのノードのアップデート](#page-9-2)
	- [ノード上のソフトウェアのみのアップデート](#page-10-0)
	- [ノード上のファームウェアのみのアップデート](#page-10-1)
	- [ノードへの最新コンポーネントの展開](#page-10-2)
	- [ノード上での旧バージョンのコンポーネントの強制的な展開](#page-11-0)
	- [2つのソフトウェアコンポーネントの展開](#page-11-1)
	- [sudoを使用したリモートのLinuxノードのアップデート](#page-11-2)
	- Superdome [Xパーティションのアップデート](#page-12-0)
	- [スーパーユーザーの認証情報を使用したノードのアップデート](#page-12-1)
	- [SSHキーを使用したLinuxノードのアップデート](#page-13-0)
- [CLIのパラメーター](#page-13-1)
	- [管理エージェントインストールのパラメーター](#page-13-2)
	- SUM [CLIパラメーター](#page-14-0)
		- [ヘルプ](#page-14-1)
		- [インストールパラメーター](#page-14-2)
			- [強制](#page-15-0)
			- [ダウングレード](#page-15-1)
			- [再書き込み](#page-15-2)
			- [ROM展開のみ](#page-15-3)
			- [ソフトウェア展開のみ](#page-16-0)
			- [使用するネットワークポート](#page-16-1)
			- [SSLポート](#page-16-2)
			- [ファイアウォールのオープン](#page-16-3)
			- [サイレント展開](#page-16-4)
			- [展開するコンポーネントの指定](#page-16-5)
			- [インストールするバンドルの定義](#page-17-0)
			- [ベースラインの場所の定義](#page-17-1)
			- [コンポーネント構成のインポート](#page-17-2)
			- [UNCユーザー認証情報](#page-17-3)
			- [UNCパスワード認証情報](#page-17-4)
- [管理エージェントコンポーネントなし](#page-17-5)
- [SNMPエージェントコンポーネントの使用](#page-18-0)
- [WMIエージェントコンポーネントの使用](#page-18-1)
- [AMSエージェントコンポーネントの使用](#page-18-2)
- [高速インストール](#page-18-3)
- [エラーを無視するパラメーター](#page-18-4)
	- [TPMのバイパス](#page-18-5)
	- [警告の無視](#page-18-6)
	- [インストールの続行とエラーの無視](#page-19-0)
	- [既存の接続の無効化](#page-19-1)
	- [失敗した依存状態](#page-19-2)
- [再起動パラメーター](#page-20-0)
	- [再起動](#page-20-1)
	- [再起動メッセージ](#page-20-2)
	- [再起動遅延](#page-20-3)
	- [常に再起動](#page-20-4)
- [実行パラメーターのテスト](#page-21-0)
- [ノードパラメーター](#page-21-1)
	- [ユーザー名](#page-21-2)
	- [ユーザーパスワード](#page-22-0)
	- [iLOユーザー名](#page-22-1)
	- $\bullet$  [iLOパスワード](#page-22-2)
	- [SSHキーファイルの使用](#page-22-3)
	- [プライベートキーファイルの場所](#page-22-4)
	- **[SSHパスフレーズ](#page-22-5)**
	- [スーパーユーザー名](#page-23-0)
	- [スーパーユーザーのパスワード](#page-23-1)
	- [sudo認証情報の使用](#page-23-2)
	- [ターゲットアドレスの定義](#page-23-3)
	- [ターゲットタイプの定義](#page-23-4)
	- [ユーザーの現在の認証情報](#page-24-0)
	- [OAユーザー名](#page-24-1)
	- [OAユーザーのパスワード](#page-24-2)
	- [FIPSモードでのVCの有効化](#page-24-3)
	- [VC-Enetモジュールの有効化順序](#page-24-4)
	- [VC-FC有効化順序](#page-24-5)
	- [VC-Enetの有効化とrebootオプション](#page-25-0)
	- [VC-FCの有効化とrebootオプション](#page-25-1)
	- [VCenterホスト](#page-25-2)
	- [VCenterユーザー名](#page-25-3)
	- [VCenterのパスワード](#page-25-4)
	- iL05以降のパラメーター
	- [iLOのスキップ](#page-26-0)
	- [前提条件のスキップ](#page-26-1)
- [ログファイルのパラメーター](#page-26-2)
	- [ログパラメーター](#page-26-3)
	- [冗長レベルのログ記録](#page-27-0)
- [レポートパラメーター](#page-27-1)
	- [ノード概要レポートの生成](#page-28-0)
- [インベントリレポジトリレポートの生成](#page-28-1)
- [インストール済みファームウェアレポートの生成](#page-28-2)
- [失敗した依存関係のレポートの生成](#page-28-3)
- [インストール済みアップデートレポートの生成](#page-28-4)
- [結合レポートの生成](#page-28-5)
- [レポートディレクトリ](#page-29-0)
- [入力ファイルのパラメーター](#page-29-1)
	- [入力ファイルの使用](#page-29-2)
	- [入力ファイルの削除](#page-29-3)
- Superdome [Xサーバーのコマンド](#page-29-4)
	- [ファームウェアのアップデートタイプ](#page-29-5)
	- [特定デバイスのアップデート](#page-29-6)
	- [パーティションrebootオプション](#page-30-0)
- [リターンコード](#page-30-1)
- Windows [Smartコンポーネントのリターンコード](#page-30-2)
- Linux [SmartコンポーネントのリターンコードとファームウェアRPMのリターンコード](#page-31-0)
- [LinuxソフトウェアRPMのリターンコード](#page-31-1)
- VMware ESXi [Smartコンポーネントのリターンコード](#page-31-2)
- [入力ファイルのパラメーターを使用したCLI](#page-31-3)
	- [入力ファイルにおけるコンポーネント固有の構成](#page-32-0)
		- [入力ファイルでのコンポーネントの構成](#page-32-1)
	- [入力ファイルのエンコードについて](#page-32-2)
	- [エラーのレポート](#page-32-3)
	- [SDRからのSUMおよびコンポーネントのダウンロード](#page-32-4)
	- [入力ファイルのパラメーター](#page-33-0)
- [Webサイトおよびサポート](#page-39-0)
	- [サポートと他のリソース](#page-39-1)
		- Hewlett Packard [Enterpriseサポートへのアクセス](#page-39-2)
		- [アップデートへのアクセス](#page-40-0)
		- リモートサポート (HPE通報サービス)
		- カスタマーセルフリペア (CSR)
		- [保証情報](#page-40-3)
		- [規定に関する情報](#page-41-0)
		- [ドキュメントに関するご意見、ご指摘](#page-41-1)

<span id="page-5-0"></span>SUM CLIについて サブトピック SUM [CLIモードと入力ファイルモード](#page-5-1) SUM [CLIモード](#page-5-2) [アップデートのスケジュール](#page-5-3) [リモートノードでのLinuxのroot認証情報](#page-5-4)

# <span id="page-5-1"></span>SUM CLIモードと入力ファイルモード

SUMのCLIモードと入力ファイルモードを使用して、ローカルおよびリモートのノードにベースラインからのアップデートを展開できます。

CLIモードでは、1つのコマンドラインにすべてのパラメーターを追加し、ユーザーが操作することなく複数のノードでシーケンス全体を実行します。この方法では、 silent コマン ドが必要です。1つのノードをアップデートする場合は、この方法を使用します。

入力ファイルモードを使用してすべてのパラメーターを1つのテキストファイルに追加し、このテキストファイルの名前を inputfile コマンドのパラメーターとして指定し<br>て、SUMを呼び出します。この方法では、 silent コマンドが必要です。複数のノードをアップデートする場合は、この方法を使用します。

SUMのCLIモードと入力ファイルモードは、プロセス指向のツールです。SUMはコマンドを終了した後、その設定や結果を保存しません。いくつかの手順を実行し、その作業を後のため<br>に保存する必要がある場合は、GUIモードを使用します。

<span id="page-5-2"></span>SUM CLIモード

#### 同 注記:

SUM 8.5.0以降、対話型コマンドラインモードのアップデートは非推奨になりました。スクリプトが正しく機能するようにするには、対話型CLIからレガシーコ マンドラインに移行します。入力ファイルを含むコマンドラインは、ほとんどの顧客のニーズを満たすはずです。また、コマンドライン入力や入力ファイルを 変更することなく、SPPおよびSUMバージョン全体で大規模なアップデートを行うことができます。

CLI ノードの数:1~3 長所: ● 1つのコマンドでノードに対するすべての指示を与えます。 入力ファイルCLI ノードの数:1–50 **同注記:** 

使用しているサーバー環境に最も適したSUMのCLIモードを選択してください。

10個のVMwareノードのみを使用できます。

長所:

- ベースラインとノードのすべての情報が含まれているファイルを作成します。
- 後で使用するためにファイルを保存します。
- 入力ファイルを呼び出すCLIコマンドを発行します。

# <span id="page-5-3"></span>アップデートのスケジュール

標準のオペレーティングシステムツールを使用して、CLIコマンドの実行スケジュールを設定します。たとえば、Windowsではタスクスケジューラを使用し、Linuxシステムではcronを<br>使用してす。必ず、コマンドに s (サイレント)パラメーターを含めるようにしてください。タスクのスケジュールについて詳しくは、オペレーティングシステムのドキュメント<br>を参照してください。

```
注記: 入力ファイルでは、スケジューリングパラメーターをサポートしています。
```
### <span id="page-5-4"></span>リモートノードでのLinuxのroot認証情報

root認証情報を提供するか、sudo権限のあるユーザーを提供するか、リモートノードでroot以外の認証情報とroot認証情報を提供することができます。 スーパーユーザーの機能を使用するには、ユーザーをすべてのroot特権を持つスーパーユーザーとして構成します。また、rootユーザーとともにroot以外のユーザーを使用してコン ポーネントをアップデートすることもできます。

### サブトピック

#### [Linuxのsudo認証情報を使用するための前提条件](#page-5-5)

<span id="page-5-5"></span>[root認証情報でのSSHキーファイルの使用](#page-6-0)

### Linuxのsudo認証情報を使用するための前提条件

- 次のいずれかを指定します。
	- ユーザー名とパスワード
	- ユーザー名とSSHキーのファイルパス(PEM形式)
- sudoユーザーに /var/tmp ディレクトリへの書き込みアクセスを提供します。
- sudoユーザーについては、/etc/sudoersファイルにユーザーを追加します。以下に、各ユーザーの権限と指定値を示します。

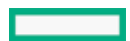

- ユーザー: <Sudo\_user> (ユーザーアカウントの実際の名前)
- 権限: ALL
- 仕様: ALL
- sudoコマンドの実行時にシステムがrootユーザーのパスワードではなくsudoユーザーのパスワードを求めるように、 /etc/sudoers ファイルのエントリーを編集します。
- 以下に、 /etc/sudoers でコメント化または削除する権限を示します。
	- ユーザー: ALL
	- 権限: ALL
	- 仕様: ALL

### 注記:

このオプションは必ずすべてのシステム上で デフォルト の targetpw を指定して使用してください。

ログイン認証情報のSSHキーをsudoと組み合わせて使用するときには、システムがユーザーパスワードを要求しないように、 /etc/sudoers ファイルのエントリーを次のように 編集します。

- ユーザー: sudo\_user
- 権限: ALL
- 仕様: NOPASSWD:ALL

# <span id="page-6-0"></span>root認証情報でのSSHキーファイルの使用

#### このタスクについて

SUMでは、パスワードを使用するか、SSHキーを指定することでログインできます。

#### 手順

- 1. まず、SUMを実行しているノードで ssh-keygen -t rsa と入力します。SUMは、DSA暗号キー形式もサポートします。DSA暗号キーを作成するには、 ssh-keygen -t dsa と入 力します。パスフレーズはオプションです。
- 2. ssh/id\_rsa.pub ディレクトリ内にキーを保存します。rootユーザーの場合は、 /root/.ssh ディレクトリを使用します。
- 3. キーを開き、次のテキストがあるかキーの最上部を調べて、秘密キーがPEM形式であることを確認します。

---- BEGIN RSA PRIVATE KEY ----

- 4. 必要に応じて、アップデートするノードで、ルートレベルに .ssh ディレクトリを作成します。ディレクトリでの権限レベルを700に設定します。
- 5. アップデートするノードに .ssh/authorized keys ファイルがあるかどうかを確認します。このファイルが存在しない場合は、このファイルを作成または追加しま す。 authorized\_keys ファイルに対する権限を640に設定します。

### 注記:

ファイルを追加すれば、より多くのユーザーが秘密キーの使用を承認されます。

- 6. ホストノード上の .ssh/id rsa.pub の内容をコピーし、リモートノード上の .ssh/authorized keys ファイルに貼り付けます。
- 7. ホストノードと、アップデートするノードの間のSSHパスを開きます。
	- a. ssh root@10.0.0.1 と入力します。このパラメーターにより、シェルのパスが開きます。
- b. ssh root@10.0.0.1 uname と入力します。このパラメーターにより、コマンドが実行され結果が戻されます。

8. SUMには、id\_rsa (秘密キーファイル)へのアクセスと、オプションのパスフレーズが必要です。

### 注記:

その他のアプリケーションでPEM形式のパブリックキーが必要な場合は、 ssh-keygen -e -f id\_rsa.pub > id\_rsa\_pub.pem と入力して変換できま す。キーを開き、 ---BEGIN SSH2 PUBLIC KEY--- があるPEM形式であることを確認します。

#### タスクの結果

Windowsシステムで秘密キーを作成するには、PuTTYやPuTTY Key Generator (PuTTYGen) などのアプリケーションを使用します。詳しく は[、https://www.digitalocean.com/community/tutorials/how-to-create-ssh-keys-with-putty-to-connect-to-a-vps](https://www.digitalocean.com/community/tutorials/how-to-create-ssh-keys-with-putty-to-connect-to-a-vps)を参照してください。

<span id="page-6-1"></span>ファイルをPEM形式にエクスポートするには、Conversion > Export OpenSSH keyを選択します。

# SUMのCLIコマンドと入力ファイルコマンドの概要

サブトピック

[コマンドライン構文](#page-6-2)

[コマンドラインの説明](#page-7-0)

[入力ファイルの概要](#page-7-1)

<span id="page-6-2"></span>[入力ファイルのセクション](#page-7-2)

# コマンドライン構文

SUMのCLIモードでは、1つのコマンドラインにすべてのパラメーターを入力する必要があります。Enterキーを押すと、SUMはシーケンス全体を実行します。すべてのCLIコマンドの実<br>行には、コマンドに s (サイレント)パラメーターが必要で、 /s (Windows)または --s (Linux)が必要です。

```
重要:
```
コマンドラインモードは、ダブルバイト文字セットをサポートしていません。ダブルバイト文字セットを使用してコマンドラインに入力されたコマンドは、正 しく表示されません。

SUMの一般的なコマンドライン構文は、以下のとおりです。

Windowsでは、各引数の前にスラッシュ(/)を付けます。

smartupdate /s /use\_location <br/> <br/> <br/>seline\_directory>

Linuxでは、各引数の前に2つのハイフン(--)を付けます。

smartupdate --s --use\_location <br/> <br/> <br/>seline\_directory>

# 注記:

/target とOnboard Administrator(エンクロージャーファームウェア)のIPアドレスの後にOAをアップデートする場合は、ユーザー名とOA管理者の認証情報<br>を指定する必要があります。ユーザーIDは、管理者相当のIDを使用する必要があり、オペレーターやユーザーレベルのIDは使用できません。

# <span id="page-7-0"></span>コマンドラインの説明

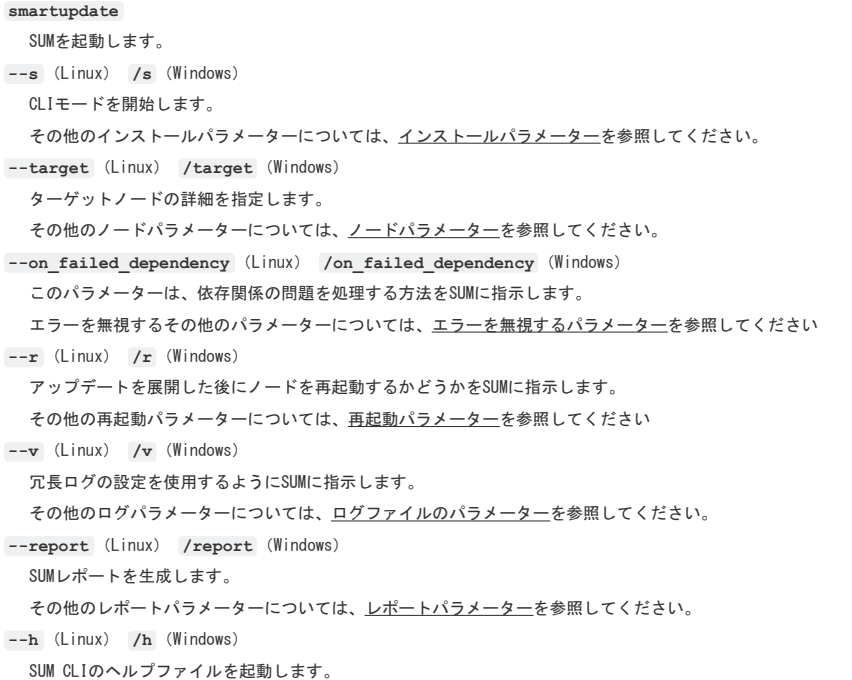

# <span id="page-7-1"></span>入力ファイルの概要

入力ファイルには、構成の詳細とターゲットノード情報を含めます。アップデート用のユーザー認証情報とリモートホスト情報を追加できます。

```
重要:
```
入力ファイルはプレーンテキストファイルです。セキュリティを強化するため、認証情報はファイルから省略し、コマンドラインを使用して認証情報をSUMに渡 してください。コマンドラインでユーザー認証情報を指定する場合は、入力ファイル内のすべてのノードで同じユーザーIDとパスワードを使用する必要があり ます。

入力ファイルでSUM CLIを使用すると、ノードをアップデートする .txt ファイルスクリプトを作成できます。入力ファイルを作成するには、プレーンテキストエディターを使用しま<br>す。これはマークアップ言語と似ており、ヘッダーとトレーラーを一致させる必要があります。リストの値を取ることができるパラメーターには、カンマをリストの区切り文字とし て使用します。

スクリプトファイルを作成したら、 inputfile 〈f**ilename〉**パラメーターとしてSUMコマンドラインにスクリプトファイルを追加します。たとえば入力ファイル update.in を実行<br>するには、次のように入力します。

- Linux: smartupdate --inputfile update.in
- Windows: smartupdate /inputfile update.in

入力ファイルがSUM実行可能ファイルと同じ場所に保存されていない場合は、そのファイルの場所へのフルパスを追加できます。スペースの入っているパスを指定するに<br>は、<filename>フィールドを二重引用符で囲みます。

```
□ 注記:
```
ファイアウォールポートを開くための入力ファイルパラメーターはありません。ファイアウォールを開く場合は、パラメーターとして --<br>open\_firewall (Linux) または /open\_firewall (Windows) を、入力ファイルを呼び出すコマンドに追加します。以下に例を示します。

- Linux: smartupdate --inputfile update.in --open\_firewall --s
- . Windows: smartupdate /inputfile update.in /open firewall /s

入力ファイルを編集せずに入力ファイルを変更するには、入力ファイルにすべてのコマンドラインオプションを使用します。コマンドラインオプションは、入力ファイル内のコマン ドよりも優先されます。

# <span id="page-7-2"></span>入力ファイルのセクション

入力ファイルには、構成およびターゲット情報セクションが含まれています。入力ファイルでは、テキストの1行ごとに1つのパラメーターがサポートされます。

#Input file sample SILENT = YES IGNOREERRORS = ServerNotFound,BadPassword, FailedDependencies SKIPTARGET = NO  $SOURCEPATH = C:\SPP$  $FORCEAIL = YES$ 

REBOOTALLOWED = YES REBOOTDELAY = 30 REBOOTMESSAGE = "Install complete, server will reboot in 30 seconds" [TARGETS]  $HOST = 192.168.1.1$ UID = user PWD = password [END] .<br>[TARGETS]  $HOST = 192.168.1.2$ HOST = 192.168.1.2 UID = user2 PWD = password2

#### 構成セクション

[END]

このセクションでは、入力ファイルのすべてのパラメーターを割り当てます。構成セクションの終了部から TARGETS セクションを開始します。 シャープ(#)記号で始まる行は注記です。1行に複数のシャープ記号(#)を使用することはできません。

#Input file sample SILENT = YES IGNOREERRORS = ServerNotFound,BadPassword, FailedDependencies SKIPTARGET = NO  $SOLIRCFPATH = C:\SPP$ FORCEALL = YES REBOOTALLOWED = YES REBOOTDELAY = 30 REBOOTMESSAGE = "Install complete, server will reboot in 30 seconds"

#### ターゲットセクション

このセクションは、アップデートする各ノードを定義します。

[TARGETS]  $H\cap$ ST = 192.168.1.1  $UID = user$ PWD = password [END]

# ターゲットセクション

[TARGETS\_GROUP\_HOME]  $HOST = 192.168.1.2$  $HOST = 192.168.1.2$  $UID = user2$ PWD = password2 [END]

複数のノードで同じユーザー認証情報を使用する場合、同じ TARGETS セクションにすべてのノードをリストします。 [TARGETS] タイトルにテキストを追加して、ターゲットの詳細を示すことができます。

# <span id="page-8-0"></span>SUM CLIコマンドタスクの例

サブトピック [CLIコマンドの例について](#page-8-1) [入力ファイルコマンドの発行](#page-8-2) [ローカルホストのアップデート](#page-9-0) [リモートノードのアップデート](#page-9-1) [1つのベースラインでの2つのノードのアップデート](#page-9-2) [ノード上のソフトウェアのみのアップデート](#page-10-0) [ノード上のファームウェアのみのアップデート](#page-10-1) [ノードへの最新コンポーネントの展開](#page-10-2) [ノード上での旧バージョンのコンポーネントの強制的な展開](#page-11-0) [2つのソフトウェアコンポーネントの展開](#page-11-1) [sudoを使用したリモートのLinuxノードのアップデート](#page-11-2) Superdome [Xパーティションのアップデート](#page-12-0) [スーパーユーザーの認証情報を使用したノードのアップデート](#page-12-1) [SSHキーを使用したLinuxノードのアップデート](#page-13-0)

# <span id="page-8-1"></span>CLIコマンドの例について

次のタスクは、CLIコマンドおよび入力ファイルを構成する方法の例を示します。使用できるパラメーターについて詳しくは、<u>SUM CLIのパラメーターと入力ファイルのパラメー</u><br>ターを参照してください。

# <span id="page-8-2"></span>入力ファイルコマンドの発行

手順 1. コマンドラインウィンドウを開きます。

#### 2. SUMが配置されているディレクトリに移動します。

- 3. 使用しているオペレーティングシステムに応じて、次のコマンドを入力します。
	- Linux: ./ smartupdate --inputfile <path:/inputfile.txt>
	- Windows: smartupdate /inputfile <path:\inputfile.txt>

# 目注記:

入力ファイルにパラメーター SILENT = YES が含まれていない場合は、CLIに s (サイレント)パラメーターを含めます。サイレントパラメーターを指定し ない場合、SUMは入力ファイルを処理できません。

# <span id="page-9-0"></span>ローカルホストのアップデート

次の例では、ローカルホストにベースライン内のすべてのアップデートを適用します。

### CLIモードでSUMと同じディレクトリにあるベースラインを使用する

- Linux: ./ smartupdate --silent
- Windows: smartupdate /silent

#### CLIモードでSUMと異なるディレクトリにあるベースラインを使用する

- Linux: ./ smartupdate --silent --use\_location <directorypath>
- Windows: smartupdate /silent /use\_location <directorypath>

#### 入力ファイルモードでSUMと同じディレクトリにあるベースラインを使用する

 $STLENT = YES$ [TARGETS] HOST = localhost  $UID = \langle userid \rangle$ PWD = <password> [END]

SUMでは、Windowsドメイン(たとえば、 domain1/userid1)がサポートされています。

### 入力ファイルモードでSUMと異なるディレクトリにあるベースラインを使用する

SILENT = YES SOURCEPATH = <baseline\_path> [TARGETS] HOST = localhost UID = <userid>  $PWD = password$ [END]

# <span id="page-9-1"></span>リモートノードのアップデート

### 次の例では、リモートノードにベースライン内のすべてのアップデートを適用します。

### CLIモードでSUMを実行しているディレクトリと同じディレクトリからベースラインを使用する

- . Linux: ./ smartupdate --s --target <ip\_address> --targettype <type> --user <userid> --passwd <password>
- . Windows: smartupdate /s /target <ip\_address> /targettype <type> /user <userid> /passwd <password>

#### SUMでは、Windowsドメイン(たとえば、domain1/userid1)がサポートされています。

#### CLIモードでSUMと異なるディレクトリにあるベースラインを使用する

- Linux: ./ smartupdate --s --target <ip\_address> --targettype <type> --user <userid> --passwd <password> --use\_location <directorypath>
- . Windows: smartupdate /s /target <ip\_address> /targettype <type> /user <userid> /passwd <password> /use\_location <directorypath> SUMでは、Windowsドメイン(たとえば、domain1/userid1)がサポートされています。

#### 入力ファイルモードでSUMを実行しているディレクトリと同じディレクトリからベースラインを使用する

 $STLRMP = VFC$ ONFAILEDDEPENDENCY = OMITCOMPONENT TARGETTYPE = <TYPE> [TARGETS]  $HOST = `node`$  ip address>  $UID = insert$ PWD = <password> [END]

### 入力ファイルモードでSUMと異なるディレクトリにあるベースラインを使用する

 $STLRMP = VFC$ SOURCEPATH = <baseline\_directory> ONFAILEDDEPENDENCY = OMITCOMPONENT TARGETTYPE = <TYPE> [TARGETS]  $HOST = `mode` in address$ UID = <userid> PWD = <password> [END]

# <span id="page-9-2"></span>1つのベースラインでの2つのノードのアップデート

CLIモードで2つのノードにベースライン内のすべてのアップデートを適用する

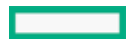

- . Linux: ./ smartupdate --s --target <ip\_address\_1> --targettype <type\_1> --user <userid\_1> --passwd <password\_1> --target <ip\_address\_2> --targettype <type\_2> --user <userid\_2> --passwd <password\_2>
- Windows: smartupdate /s /target <ip\_address\_1> /targettype <type\_1> /user <userid\_1> /passwd <password\_1> /target <ip\_address\_2> /targettype <type\_2> /user <userid\_2> /passwd <password\_2>

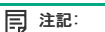

これらの例は、SUMを実行しているディレクトリと同じディレクトリにあるベースラインを使用します。別のベースラインを使用する場合は、そのベースライン のディレクトリパスを指定した次のコマンドを含めます。 /use\_location <br/>baseline\_directory\_path>

#### 入力ファイルモードで2つのノードにベースライン内のすべてのアップデートを適用する

注記:  $STLRMP = VFC$ IGNOREERRORS = ServerNotFound,BadPassword, FailedDependencies SKIPTARGET = NO ONFAILEDDEPENDENCY = OMITCOMPONENT [TARGETS] HOST = <ipaddress\_1> TARGETTYPE =  $<$ type 1> UID = <userid\_1>  $PWD = password_1$ [END] [TARGETS]  $HOST = *ipaddress* 2$ TARGETTYPE = <type\_2> UID = <userid\_2>  $PWD = \text{spassword}_2$ [END]

両方のノードで同じユーザー認証情報を使用する場合、それらのノードにはユーザー認証情報を1回だけ指定します。2番目の TARGETS エントリーを作成する代 わりに、最初のノードエントリーに2番目のノードのIPアドレスを入力します。以下に例を示します。 [TARGETS]  $HOST =$  $HOST = *ipaddress* 2>$ TARGETTYPE =  $<$ type\_1> UID = <userid\_1> PWD = <password\_1> [END]

# <span id="page-10-0"></span>ノード上のソフトウェアのみのアップデート

これらの例を使用すると、SUMはリモートノード上のソフトウェアのみをアップデートします。

CLIモードでSUMと同じディレクトリにあるベースラインから1つのノードのソフトウェアをアップデートする

Linux: ./ smartupdate --s --target <ip\_address> --user <userid> --passwd <password> --softwareonly

• Windows: smartupdate /s /target <ip\_address> /user <userid> /passwd <password> /softwareonly

同 **注記:** 

別のベースラインを使用する場合は、次のコマンドを含めます。

- Linux: --use\_location <br/>baseline\_directory>
- Windows: /use\_location <br/>baseline\_directory>

#### 入力ファイルモードでSUMと同じディレクトリにあるベースラインから1つのノードのソフトウェアをアップデートする

SILENT = YES SOFTWAREONLY = YES IGNOREERRORS = ServerNotFound,BadPassword, FailedDependencies SKIPTARGET = NO ONFAILEDDEPENDENCY = OMITCOMPONENT [TARGETS]  $HOST = *ip\_address*$ UID = <userid>  $PWD = password$ [END]

この例は、SUMを実行しているディレクトリと同じディレクトリに配置されているベースラインを使用します。

別のベースラインを使用するには、入力ファイルに以下を追加します。

<span id="page-10-1"></span>SOURCEPATH = <directory\_path>

# ノード上のファームウェアのみのアップデート

ノード上のファームウェアのみをアップデートするには、ソフトウェアのみを展開した例に以下の変更を加えます。

- CLIモード コマンド softwareonly を削除し、 romonly を追加します。
- 入力ファイルモード コマンド SOFTWAREONLY を削除し、 ROMONLY を追加します。

# <span id="page-10-2"></span>ノードへの最新コンポーネントの展開

これらの例を使用すると、SUMは、複数のベースラインを含むディレクトリから最新のアップデートのみを適用します。 CLIモードでの最新コンポーネントの展開

- Linux: ./ smartupdate --s --target <ip\_address> --user <userid> --passwd <password>
- Windows: smartupdate /s /target <ip\_address> /user <userid> /passwd <password>

#### 入力ファイルモードでの最新コンポーネントの展開

 $SIIENT = YES$ IGNOREERRORS = ServerNotFound,BadPassword, FailedDependencies SKIPTARGET = NO ONFAILEDDEPENDENCY = OMITCOMPONENT [TARGETS] HOST = <ipaddress\_1> TARGETTYPE = <type\_1> UID = <userid\_1>  $PWD =$  <password\_1> [END]

# <span id="page-11-0"></span>ノード上での旧バージョンのコンポーネントの強制的な展開

以下の例では、SUMは、旧バージョンのコンポーネントのソフトウェア展開をノードで強制的に実行します。

#### CLIモードでの強制的な展開

- Linux: ./ smartupdate --f:bundle --softwareonly --use\_location <br/> <br/>Abseline\_directory\_path> --s
- . Windows: smartupdate /f:bundle /softwareonly /use location <br/>baseline directory path> /s

#### 入力ファイルモードでの強制的な展開

SILENT = YES SOFTWAREONLY = YES FORCEBUNDLE= YES ONFAILEDDEPENDENCY = OMITCOMPONENT [TARGETS]  $HOST =  address>$ UID = <userid> PWD = <password> [END]

# <span id="page-11-1"></span>2つのソフトウェアコンポーネントの展開

以下の例では、ローカルホストに2つのコンポーネントを展開します。また、コンポーネントがすでにインストールされており、それがソフトウェアコンポーネントである場合、再書 き込みまたはダウングレードを強制的に実行します。

同 この例では、指定されたコンポーネントがソフトウェアでない場合、SUMはそのコンポーネントを展開しません。

#### CLIモードでの2つのコンポーネントの展開

注記

以下の例のいずれかを選択します。両方の例でタスクを実行します。

- Linuxオプション1: ./ smartupdate --f:software hponcfg-5.2.0-0.x86 64.rpm hp-smh-templates-10.6.1-1481.4.noarch.rpm --s
- Linuxオプション2: ./ smartupdate --c hponcfg-5.2.0-0.x86 64.rpm --c hp-smh-templates-10.6.1-1481.4.noarch.rpm --f:software --s
- Windowsオプション1: smartupdate /f:software cp008097.exe cp008257.exe /s
- Windowsオプション2: smartupdate /c cp008097.exe /c cp008257.exe /f:software /s

#### 入力ファイルモードでの2つのコンポーネントの展開

 $STIENT = YES$ FORCESOFTWARE = YES COMPONENTSLIST= cp008097.exe, cp008257.exe ONFAILEDDEPENDENCY = OMITCOMPONENT [TARGETS]  $HOST = 10calhost$  $UID = `insertd`$ PWD = <password> [END]

# <span id="page-11-2"></span>sudoを使用したリモートのLinuxノードのアップデート

以下の例では、SUMは userid を使用してリモートのLinuxノードにログインし、 sudo 機能を使用してコマンドを実行します。SUMは、SUMを実行しているディレクトリ内のベースラ インを使用します。

#### sudoを使用したCLIモードでのリモートLinuxノードのアップデート

- Linux: ./ smartupdate --target <ip\_address> --targettype linux --username <userid> --passwd <password> --use\_sudo --use\_location <baseline\_directory\_path> --silent
- Windows: smartupdate /target <ip\_address> /targettype linux /username <userid> /passwd <password> /use\_sudo /use\_location <baseline\_directory\_path> /silent

### sudoを使用した入力ファイルモードでのリモートLinuxノードのアップデート

SILENT = YES SOURCEPATH = <baseline\_path> ONFAILEDDEPENDENCY = OMITCOMPONENT TARGETTYPE = LINUX [TARGETS] HOST = <ip\_address> USESUDO = YES UID = <userid> PWD = <password>

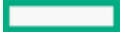

### sudoを使用したCLIモードでの複数のリモートLinuxノードのアップデート

- . Linux: ./ smartupdate --s --f --target 10.0.1.15 --user sudouser1 --passwd password1 --targettype linux --use sudo --target 10.0.1.17 --username sudouser2 --passwd password2 --targettype linux --use sudo --use location <br/>baseline directory path>
- . Windows: smartupdate /s /f /target 10.0.1.16 /user sudouser1 /passwd password1 /targettype linux /use sudo /target 10.0.1.17 /username sudouser2 /passwd password2 /targettype linux /use\_sudo /use\_location C:\SPP\Swpackages

# <span id="page-12-0"></span>Superdome Xパーティションのアップデート

### 以下の例では、SUMは、Superdome Xエンクロージャーのnpar3とブレード1/1の各パーティションにアップデートを展開し、パーティションを再起動してアクティブ化します。 CLIモードでのパーティションのアップデート

- . Linux: ./ smartupdate -silent --target <ip\_address> --user <userid> --password <password> --ignore\_warnings --update\_type PARTITIONS --devicelist npar3,blade1/1 --rebootlist npar3 --use\_location <br/> <br/> <br/>state-directory\_path>
- . Windows: smartupdate /silent /target 16.17.18.19 /user Administrator /password 12345678 /ignore warnings /update type PARTITIONS /devicelist npar3,blade1/1 /rebootlist npar3 /use\_location C:\Users\Administrator\Desktop\SDX\3.7.60

#### 入力ファイルモードでのパーティションのアップデート

SILENT= YES SOURCEPATH = <baseline\_directory\_path> IGNOREWARNINGS = YES [TARGET]  $HOST =  address>$  $UID = userid$ PWD = <password> UPDATETYPE = PARTITIONS DEVICELIST=npar3,blade1/1 REBOOTLIST=npar3 [END]

# <span id="page-12-1"></span>スーパーユーザーの認証情報を使用したノードのアップデート

以下の例では、SUMは、リモートノードにログインし、スーパーユーザーの認証情報を使用してリモートノードをアップデートします。

#### CLIモードでのスーパーユーザーの認証情報の使用

- . Linux: ./ smartupdate --target <ip address> --targetype linux --username <userid> --passwd <password> --silent --su username <su\_userid> --su\_password <su\_password>
- . Windows: smartupdate /target <ip\_address> /targetype linux /username <userid> /passwd <password> /silent /su\_username <su\_userid> /su\_password <su\_password>

### 入力ファイルモードでのスーパーユーザーの認証情報の使用

### 1つのノードのアップデート

 $STIENT = YES$ IGNOREERRORS = ServerNotFound,BadPassword, FailedDependencies  $CVTDTRDCFT = NO$ ONFAILEDDEPENDENCY=Omitcomponent SUUSERNAME = <su\_userid> SUPASSWORD = <su\_password> [TARGETS]  $HOST = *in* address$  $UID = \langle userid \rangle$  $PWD = spassword$ [END]

### 同じスーパーユーザー認証情報を使用する2つのノードのアップデート

```
SILENT = YES
IGNOREERRORS = ServerNotFound,BadPassword, FailedDependencies
SKIPTARGET = NOONFAILEDDEPENDENCY=Omitcomponent
SUUSERNAME = <su_userid>
SUPASSWORD = <su_password>
[TARGETS]
HOST = <i>i</i>p address 1>UID = <u>insert</u> d<sub>2</sub>PWD = <password_1>
[END]
[TARGETS]
HOST = <i>ip</i> address 2>UID = \text{sugerid} 2>
PWD = \text{spassword}_2[END]
```
#### 異なるスーパーユーザー認証情報を使用する2つのノードのアップデート

 $STIENT = YES$ IGNOREERRORS = ServerNotFound,BadPassword, FailedDependencies SKIPTARGET = NO ONFAILEDDEPENDENCY=Omitcomponent [TARGETS]  $HOST = *ip\_address_1*$  $UID = *userid* 1>$ PWD = <password\_1>  $SUVSERNAME = <sub>s</sub> = <sub>userid_1</sub>$ SUPASSWORD = <su\_password\_1> [END] [TARGETS]

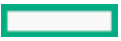

# <span id="page-13-0"></span>SSHキーを使用したLinuxノードのアップデート

# 次の例では、SUMでSSHキーを使用してログインし、リモートLinuxノードをアップデートすることができます。SUMは、DSAおよびRSA暗号化キー形式もサポートします。次のコマンド<br>を実行して、秘密鍵を生成します。

ssh-keygen -t -dsa または ssh-keygen -t -rsa

#### CLIモードでのSSHキーの使用

- Linux: ./ smartupdate --target <ip\_address> --targetype linux --username <userid> --use\_sshkey privatekeyfile=/privatekeyfile/location passphrase=12345 --silent
- Windows: smartupdate /target <ip\_address> /targetype linux /username <userid> /use\_sshkey privatekeyfile=c:\privatekeyfile\location passphrase=12345 /silent

### 入力ファイルモードでのSSHキーの使用

1つのノードのアップデート

 $STIENT = YES$ IGNOREERRORS = ServerNotFound,BadPassword, FailedDependencies SKIPTARGET = NO ONFAILEDDEPENDENCY=Omitcomponent USE\_SSHKEY = YES [TARGETS] HOST = <ip\_address>  $UID = \text{cuserid}$ PRIVATEKEYFILE =  $c:\< k$ eyfile directory> PASSPHRASE = <passphrase\_string> [END]

### 同じキーファイルとSSHKEYを使用する2つのノードのアップデート

 $STIENT = YES$ IGNOREERRORS = ServerNotFound,BadPassword, FailedDependencies SKIPTARGET = NO ONFAILEDDEPENDENCY=Omitcomponent USE\_SSHKEY=YES PRIVATEKEYFILE = c:\<keyfile\_directory> PASSPHRASE = <passphrase\_string> [TARGETS]  $HOST = *ip* address 1>$ UID = <userid\_1> [END] [TARGETS]  $HOST =$ UID = <userid\_2> [END]

#### 異なるSSHキーファイルとパスフレーズを使用する2つのノードのアップデート

SILENT = YES IGNOREERRORS = ServerNotFound,BadPassword, FailedDependencies SKIPTARGET = NO ONFAILEDDEPENDENCY=Omitcomponent USE\_SSHKEY=YES [TARGETS] HOST = <ip\_address\_1>  $UID = `insertid_1`$ PRIVATEKEYFILE = c:\<keyfile directory> PASSPHRASE = <passphrase\_string> [END] [TARGETS]  $HOST =$ UID = <userid\_2> PRIVATEKEYFILE =  $c:\forall x$ eyfile directory> PASSPHRASE = <passphrase\_string> [END]

<span id="page-13-1"></span>CLIのパラメーター

<span id="page-13-2"></span>

サブトピック [管理エージェントインストールのパラメーター](#page-13-2) SUM [CLIパラメーター](#page-14-0) [リターンコード](#page-30-1) Windows [Smartコンポーネントのリターンコード](#page-30-2) Linux [SmartコンポーネントのリターンコードとファームウェアRPMのリターンコード](#page-31-0) [LinuxソフトウェアRPMのリターンコード](#page-31-1) VMware ESXi [Smartコンポーネントのリターンコード](#page-31-2)

# 管理エージェントインストールのパラメーター

管理エージェントがインストールされているかどうかを確認するには、SUMを使用してファームウェア詳細レポートを作成します。以下に例を示します。

\$ ./smartupdate --firmware\_report --s (Linux)

C:\ smartupdate /firmware\_report /s (Windows)

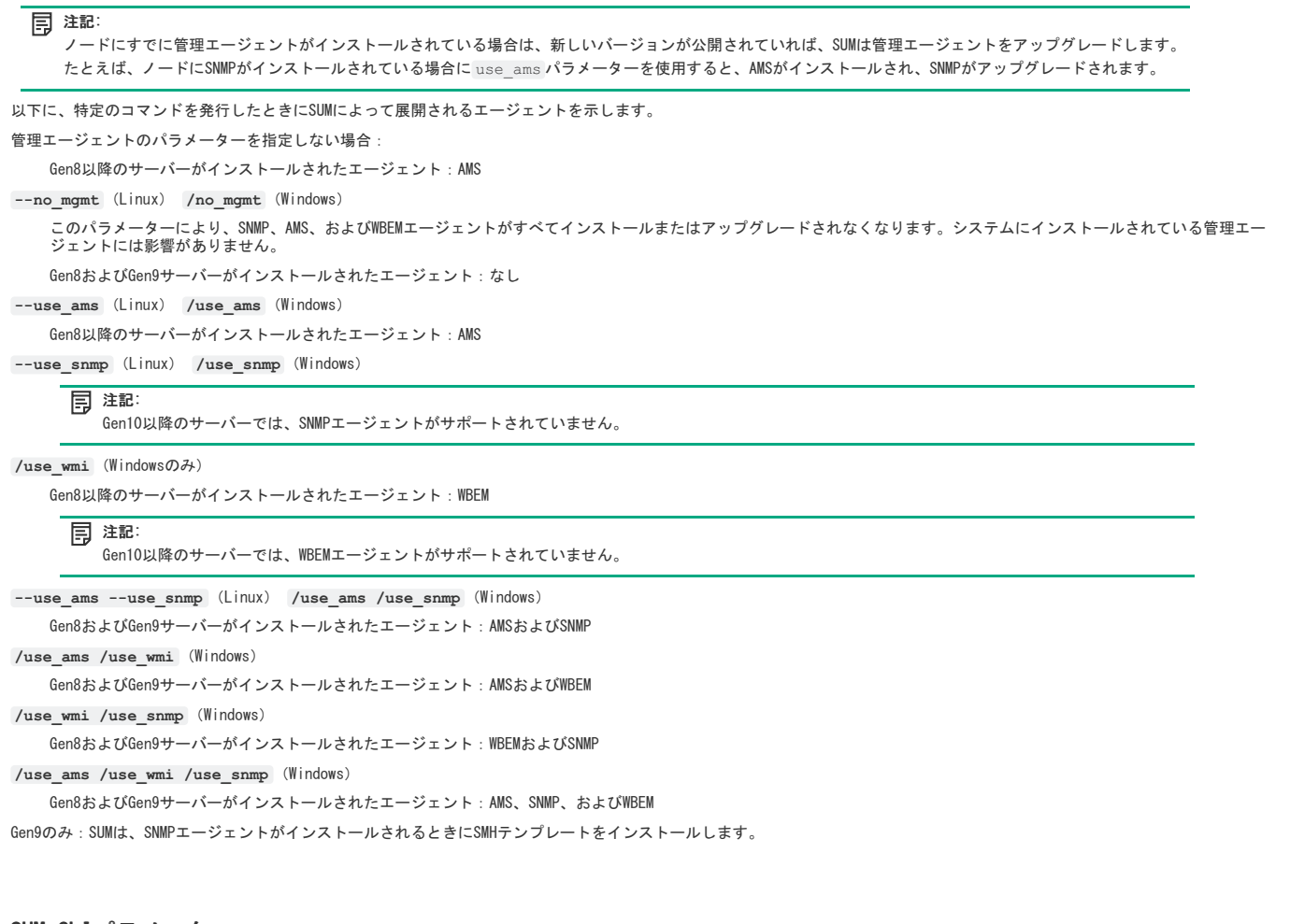

<span id="page-14-0"></span>SUM CLIパラメーター

SUMは、次のコマンドライン引数を認識します。 --romonly 、 --softwareonly など、一部の引数は一緒に使用することはできません。

サブトピック [ヘルプ](#page-14-1) [インストールパラメーター](#page-14-2) [エラーを無視するパラメーター](#page-18-4) [再起動パラメーター](#page-20-0) [実行パラメーターのテスト](#page-21-0) [ノードパラメーター](#page-21-1) [ログファイルのパラメーター](#page-26-2) [レポートパラメーター](#page-27-1) [入力ファイルのパラメーター](#page-29-1) Superdome [Xサーバーのコマンド](#page-29-4)

# <span id="page-14-1"></span>ヘルプ

CLIのヘルプを表示するには、 smartupdate --s --h と入力します。 構文 --h[elp]または--? (Linux) /h[elp]または/? (Windows) 説明 コマンドラインのヘルプ情報を表示します。

# <span id="page-14-2"></span>インストールパラメーター

次のセクションでは、アップデートのインストール時に使用できる属性について説明します。

サブトピック [強制](#page-15-0) [ダウングレード](#page-15-1) [再書き込み](#page-15-2) [ROM展開のみ](#page-15-3) [ソフトウェア展開のみ](#page-16-0) [使用するネットワークポート](#page-16-1) [SSLポート](#page-16-2) [ファイアウォールのオープン](#page-16-3) [サイレント展開](#page-16-4) [展開するコンポーネントの指定](#page-16-5) [インストールするバンドルの定義](#page-17-0) [ベースラインの場所の定義](#page-17-1) [コンポーネント構成のインポート](#page-17-2) [UNCユーザー認証情報](#page-17-3) [UNCパスワード認証情報](#page-17-4) [管理エージェントコンポーネントなし](#page-17-5) [SNMPエージェントコンポーネントの使用](#page-18-0) [WMIエージェントコンポーネントの使用](#page-18-1) [AMSエージェントコンポーネントの使用](#page-18-2) [高速インストール](#page-18-3)

<span id="page-15-0"></span>

# 強制

#### 構文

--f[orce] (Linux)

```
/f[orce] (Windows)
説明
```
現在インストールされているソフトウェアを再書き込みまたはダウングレードします。このパラメーターの役割は、 f:software と同じです。

# オプション

**f[orce]:bundle** 選択されているバンドルに含まれ、現在インストールされているコンポーネントを再書き込みまたはダウングレードします。 **f[orce]:rom** 現在インストールされ、適用可能なファームウェアコンポーネントを再書き込みまたはダウングレードします(ファームウェアにのみ適用)。 **f[orce]:software** 現在インストールされ、選択されているソフトウェアコンポーネントを再書き込みまたはダウングレードします。 **f[orce]:all** 現在インストールされ、適用可能なソフトウェアおよびファームウェアコンポーネントを再書き込みまたはダウングレードします。

# <span id="page-15-1"></span>ダウングレード

# 構文

--g or --downgrade (Linux) /g or /downgrade (Windows)

#### 説明

現在インストールされているバージョンよりも低いバージョンを利用できる、インストール対象のコンポーネントを選択します。このコマンドを発行するとアップグレードも行われ ます。 rewrite と組み合わせることができます。

# <span id="page-15-2"></span>再書き込み

# 構文

--e or --rewrite (Linux) /e or /rewrite (Windows)

# 説明

インストールされているバージョンよりも低いバージョンを利用できる、インストール対象のコンポーネントを選択します。 このコマンドを発行するとアップグレードも行われま す。 downgrade と組み合わせることができます。

# <span id="page-15-3"></span>ROM展開のみ

構文

/romonly (Windows)

### 説明

インストール対象とみなされるコンポーネントをファームウェアコンポーネントのみに制限します。 softwareonlyと一緒に使用することはできません。 softwareonly また<br>は romonly を使用しない場合、すべてのコンポーネントがインストール対象となる可能性があるとみなされます。

# <span id="page-16-0"></span>ソフトウェア展開のみ

#### 構文

--softwareonly (Linux)

/softwareonly (Windows)

### 説明

インストール対象とみなされるコンポーネントをソフトウェアコンポーネントのみに制限します。 romonly と一緒に使用することはできません。 softwareonly また<br>は romonly を使用しない場合、すべてのコンポーネントがインストール対象であるとみなされます。

# <span id="page-16-1"></span>使用するネットワークポート

#### 構文

--port <n> (Linux)

/port <n> (Windows)

### 説明

SUMが内部HTTPサーバー用として使用するポートを63001から指定のポートに変更します。

# <span id="page-16-2"></span>SSLポート

#### 構文

--ssl\_port <n> (Linux) /ssl\_port <n> (Windows)

#### 説明

<span id="page-16-3"></span>SUMが内部HTTPSサーバー用として使用するポートを63002から指定のポートに変更します。

# ファイアウォールのオープン

#### 構文

--open\_firewall (Linux) /open\_firewall (Windows)

#### 説明

SUMに、外部アクセスにSUMで使用されるHTTPおよびHTTPSポートを開くことを許可します。リモートノード機能およびリモートブラウザーアクセスのためにポートを開くときにも使用 します。

SUMは、ip\_tablesにDROPコマンドが含まれていても、ノードにアップデートを展開します。 open\_firewall を使用すると、DROPルールはバイパスされます。 入力ファイルを呼び出すコマンドにこのパラメーターを含めます。SUM入力ファイルは、ファイアウォールを開くパラメーターをサポートしていません。

### <span id="page-16-4"></span>サイレント展開

#### 構文

--s[ilent] (Linux) /s[ilent] (Windows)

#### 説明

GUI CLI出力を伴わないサイレントインストールが行われます。データはすべてログファイルに書き込まれます。 express\_install パラメーターは silent パラメーターと組み合<br>わせて使用しないでください。

#### 使用方法

<span id="page-16-5"></span>SUMでは、CLIコマンドにサイレントパラメーターが必要です。

# 展開するコンポーネントの指定

### 構文

--c[omponent]<component\_to\_install> または <component1\_to\_install> <component2\_to\_install> (Linux) /c[omponent]<component\_to\_install> または <component1\_to\_install> <component2\_to\_install> (Windows)

#### 説明

インストールするコンポーネントを指定します。

c[omponent] パラメーターを使用する場合は、パラメーターごとに1つの構成要素を指定します。複数の c パラメーターを、同じコマンドラインの個々のコンポーネントに含める<br>ことができます。

--c[omponent] 引数を使用しない場合、複数のコンポーネントをスペースで区切り、コマンドライン上の他のすべての引数の後に指定します。

デフォルトでは、SUMは、コマンドに記載されている順序でコンポーネントを展開します。SUMは、依存関係に基づいて展開の順序を変更します。

- 複数のコンポーネント ( --c [omponent]<component\_to\_install> を参照) とバンドルを同一コマンドラインに指定します。1つのコマンドラインにコンポーネントとバン ドルが混在する場合、フィルタースイッチによりインストールされるコンポーネントとバンドルが制御されます。
- SUMは、コンポーネント名のみを使用します。完全なディレクトリパスを入力しても、SUMはパスを無視します。 --use\_location および c を使用する場合、SUMは、デフォルト のレポジトリと指定されたディレクトリの両方をチェックします。

5つより多くの構成要素を指定する場合は、複数のコマンドを発行するか、入力ファイルを使用します。

#### 例

smartupdate --silent <other params> --save install set --install set name Test1 --c[omponent]<component1 to install> (Linux) /smartupdate /silent <other\_params> /save\_install\_set /install\_set\_name Test1 /c[omponent]<component1\_to\_install> (Windows)

# <span id="page-17-0"></span>インストールするバンドルの定義

#### 構文

--b[undle] <bundlename> (Linux) /b[undle] <bundlename> (Windows)

#### 説明

この引数は、インストールするバンドルを指定します。

複数のコンポーネントとバンドル(b[undle] <bundlename> を参照)を同一コマンドラインに指定します。1つのコマンドラインにコンポーネントとバンドルが混在する場合、<br>フィルタースイッチによりインストールされるコンポーネントとバンドルが制御されます。

# <span id="page-17-1"></span>ベースラインの場所の定義

#### 構文

--use location "[filepath]" (Linux)

/use\_location "filepath"\"file\_share" (Windows)

#### 説明

SPPおよびコンポーネントを含むディレクトリまたはファイル共有がSUMで使用されるように指定します。SUMは、ターゲットのfile\_shareがマッピング済みファイル共有またはUNC形 式であることを要求します。

この引数を指定しない場合は、SUMは、SUMを含むディレクトリをデフォルトで使用します。

ログインしたアカウントでこの場所にアクセスできることを確認してください。この場所がUNCファイル共有である場合は、 unc\_username と unc\_password を使用してファイル<br>共有の認証情報を指定する必要があります。この認証情報を指定しない場合、SUMは現在の認証情報を使用して共有にアクセスします。 SUMでは、CLIモードでのhttpベースラインがサポートされていません。

# <span id="page-17-2"></span>コンポーネント構成のインポート

#### 構文

--import\_configuration <directory\_path> (Linux)

/import\_configuration <directory\_path> (Windows)

#### 説明

このパラメーターは、指定したベースライン内のコンポーネントのコンポーネント構成設定を含むディレクトリを示します。ベースライン内のコンポーネント構成は、インポートし ーン・・・・。<br>たコンポーネント構成によって上書きされます。

# <span id="page-17-3"></span>UNCユーザー認証情報

#### 構文

/unc\_username (Windows)

#### 説明

ファイル共有にアクセスするためのユーザー名認証情報。SUMでは、Windowsドメイン(たとえば、 domain1/userid1 )がサポートされています。

### <span id="page-17-4"></span>UNCパスワード認証情報

# 構文

/unc\_password (Windows)

# 説明

<span id="page-17-5"></span>ファイル共有にアクセスするためのパスワード認証情報。

# 管理エージェントコンポーネントなし

# 構文

--no\_mgmt (Linux)

/no\_mgmt (Windows)

# 説明

AMS、SNMP、およびWBEM Providerの管理コンポーネントが自動的に選択されていないことを示します。サイレントモードでは、SUMは、どの管理コンポーネントもアップデートしませ ん。

管理オプションについて詳しくは、 管理エージェントインストールのパラメーターを参照してください。

# <span id="page-18-0"></span>SNMPエージェントコンポーネントの使用

#### 構文

--use\_snmp (Linux) /use\_snmp (Windows)

### 説明

Gen8およびGen9サーバー:SUMが自動的にSNMPコンポーネントをインストール対象に選択します。 Gen10以降のサーバー:SUMは適用外としてSNMPコンポーネントを一覧表示します。 制限

<span id="page-18-1"></span>LinuxおよびGen9のみ:SUMがSNMP RPMおよびsmh\_templates RPMを選択します。

# WMIエージェントコンポーネントの使用

### 構文

/use\_wmi

説明

SUMが自動的にWBEMコンポーネントをインストール対象に選択します。

### 制限

<span id="page-18-2"></span>WindowsおよびGen9のみ。

# AMSエージェントコンポーネントの使用

### 構文

--use\_ams (Linux) /use\_ams (Windows)

# 説明

(Gen8以降のみ) SUMが自動的にAMSコンポーネントをインストール対象に選択します。

# <span id="page-18-3"></span>高速インストール

#### 構文

--express\_install (Linux) /express\_install (Windows) 説明 GUIを起動し、Localhostガイド付きアップデートを自動モードで開始します。このパラメーターは、 silent パラメーターを使用しているときは無視されます。

# <span id="page-18-4"></span>エラーを無視するパラメーター

以下の属性は、SUMがエラーを処理する方法を決定します。 SUMでは、これらの属性はコマンドに含まれているすべてのノードに適用されます。

#### サブトピック

[TPMのバイパス](#page-18-5)

### [警告の無視](#page-18-6)

[インストールの続行とエラーの無視](#page-19-0) [既存の接続の無効化](#page-19-1)

<span id="page-18-5"></span>[失敗した依存状態](#page-19-2)

# TPMのバイパス

### 構文

--tpmbypass または --ignore\_tpm (Linux)

/tpmbypass または /ignore\_tpm (Windows)

# 説明

ターゲットのiLO 5以降、Windows、Linux、またはVMware ESXiでTPMを有効にした場合は、警告メッセージを無視し、コンポーネントのインストールを続行します。TPMについて詳し くは、<https://www.hpe.com/support/SUMGen11-UG-en>に公開されているSmart Update Manager 10.0ユーザーガイドを参照してください。

#### 注記: このパラメーターは、CLIコマンドの末尾で指定します。

<span id="page-18-6"></span>警告の無視  $\sim$ 

#### 構文

--ignore\_warnings (Linux)

/ignore\_warnings (Windows)

# 説明

SUMがノードに関する警告を受けた後でも、インストールの続行が許可されます。一部の警告は、次のとおりです。

```
Serviceguardクラスターのアクティブメンバー このオプションを指定せず、ノードがServiceguardクラスターのアクティブなメンバーである場合、ノードはインストールフェー
 ズまたは展開フェーズに入りません。
```
- TPMの警告
- Superdome X固有の警告
- 空きディスク領域の減少
- HPE OneViewで管理されるシステム
- 保留中iLOインストールキューの警告
- 例外タスクキューの警告
- iLOおよびiSUTの警告

# <span id="page-19-0"></span>インストールの続行とエラーの無視

### 構文

--continue on error <error> (Linux)

/continue\_on\_error <error> (Windows)

### 説明

インストールが継続され、エラーが無視されます。

# オプション

有効な値は、次のとおりです。

#### **All**

任意の種類のエラーを返すリモートノードをバイパスし、他のノードで展開を続行します。

#### **ServerNotFound**

ServerNotFound オプションを使用すると、ファームウェアまたはソフトウェアを複数のリモートホストに同時に展開する場合に、アクティブではない、または利用できない リモートホストをバイパスすることができます。

#### **BadPassword**

BadPassword オプションを使用すると、提供された認証応報が誤っていると報告されたリモートノードをバイパスし、他のノードの処理を続行することができます。

#### **FailedDependencies**

FailedDependencies オプションを使用すると、失敗した依存関係のあるリモートノードをバイパスし、インストール準備ができている他のノードの処理を続行することが<br>できます。このパラメーターは、 on\_failed\_dependency:Force または :OmitComponent を使用して上書きすることができます。

#### **iLOCACEnabled**

iLOCACEnabled オプションを使用して、iLOでCACモードが有効になってるノードをバイパスし、他のノードで続行します。iLO管理者認証情報は必要ありません。

### **iLOHighSecurityMode**

iLOHighSecurityMode オプションを使用して、iLOで高セキュリティモードが有効になってるノードをバイパスし、他のノードで続行します。iLO管理者認証情報は必要あり ません。

#### **CHIFSignFailure**

CHIFSignFailure オプションを使用して、CHIFドライバーコンポーネントの署名検証に失敗したときにノードをバイパスし、他のノードで続行します。

### **CHIFInstallFailure**

CHIFInstallFailure オプションを使用して、CHIFドライバーのインストールに失敗したときにノードをバイパスし、他のノードで続行します。

# <span id="page-19-1"></span>既存の接続の無効化

# 構文

--override\_existing\_connection (Linux)

/override\_existing\_connection (Windows)

### 説明

SUMに、進行中のセッションを無効化してリモートノードのインストールフレームワークを再初期化するよう指示します。 このパラメーターを指定しないと、SUMは、SUMセッションがリモートノードですでに実行されている場合に、このノードをスキップします。

# <span id="page-19-2"></span>失敗した依存状態

#### 構文

```
--on_failed_dependency (Linux)
/on_failed_dependency (Windows)
```
### 説明

このパラメーターには、失敗した依存関係が発生したときにコンポーネントを省略するか、ホストへのインストールをスキップするオプションがあり、SUMはインストールを試行しま せん。

オプション

```
OmitHost (デフォルト)
```
ターゲットが障害状態に設定されるため、インストールは試行されません。

### **OmitComponent**

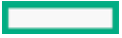

```
影響を受けるコンポーネントの選択が解除され、失敗した依存状態が発生していないアップデートによってプロセスが進められます。
```
# **Force**

依存状態に障害があっても、すべてのアップデートが試行されます。

# サンプル

--on\_failed\_dependency:OmitHost (Linux) /on\_failed\_dependency:OmitHost (Windows) --on failed dependency: OmitComponent (Linux) /on\_failed\_dependency:OmitComponent (Windows) --on failed dependency: Force (Linux) /on\_failed\_dependency:Force (Windows)

# <span id="page-20-0"></span>再起動パラメーター

以下の属性は、 SUMが再起動を実行する方法を決定します。

サブトピック [再起動](#page-20-1) [再起動メッセージ](#page-20-2) [再起動遅延](#page-20-3) [常に再起動](#page-20-4)

# <span id="page-20-1"></span>再起動

### 構文

--r[eboot] (Linux) /r[eboot] (Windows)

### 説明

サーバー(リモートインストールではホストサーバー)は、次の条件で再起動します。

- reboot オプションを選択するか、そのオプションをコマンドライン引数内で使用する場合。
- インストール用に選択されたすべてのコンポーネントが正常にインストールされた場合。
- インストールされたコンポーネントのうち少なくとも1つで、インストールを完了するために再起動が必要な場合。

# <span id="page-20-2"></span>再起動メッセージ

### 構文

--reboot message "reboot message" (Linux) /reboot\_message "reboot message" (Windows)

# 説明

```
再起動するサーバーに接続されているリモートコンソールに、指定した再起動メッセージを表示します。このパラメーターは reboot オプションと組み合わせて使用してください。
そうでない場合は無視されます。
```
目注記: SLES12 OSイメージにはcliコマンドとしてパラメーターを実行できないという制約があるため、 reboot\_message cliパラメーターはSLES12 OSでは機能しま せん。

# <span id="page-20-3"></span>再起動遅延

# 構文

--reboot\_delay timeout\_in\_secs (Linux)

/reboot\_delay timeout\_in\_secs (Windows)

### 説明

timeout in seconds 変数で指定された時間だけ、サーバーの再起動を遅らせます。

デフォルトは60秒です。

Linuxシステムでは、再起動遅延の時間は秒単位から分単位に変換され、1分未満(59秒以下)の値は切り上げられます。

# オプション

15~3600までの値を指定できます。

### 要件

<span id="page-20-4"></span>この引数は reboot オプションと組み合わせて使用してください。そうでない場合は無視されます。

# 常に再起動

### 構文

--reboot\_always (Linux) /reboot\_always (Windows) <span id="page-21-0"></span>SUMは、このコマンドラインオプションが渡されると常にサーバーを再起動します。

# 実行パラメーターのテスト

# 構文

--dryrun (Linux)

/dryrun (Windows)

### 説明

この属性をその他の属性とともに使用し、実際の展開を除いてコマンドのすべてのプロセスをSUMで実行します。このパラメーターを使用して、リモートノードの接続と構成を確認 し、SUMが何をアップデートするかを確認します。

### 要件

<span id="page-21-1"></span>この引数は、テスト実行用にインストールをシミュレーションします。SUMは、どのアップデートも展開しません。

# ノードパラメーター

以下の属性は、ノードのアップデートオプションを定義します。属性を指定するときに、ターゲットノードを指定してから属性を指定します。ターゲットノードの前に属性を指定し ないでください。

以下に例を示します。

### 有効例:

smartupdate /s /target 10.0.1.2 /user root /password root

### 無効例:

smartupdate /s /user root /password root /target 10.0.1.2

グローバル属性を、属性を指定しないノードに適用できます。属性を適用する1つのターゲットノードとともに、コマンドラインの最後にグローバル属性を記述します。以下に例を示  $+ + +$ 

smartupdate /s /target 10.0.1.3 /target 10.0.1.4 /target 10.0.1.5 /user root /password root

# 以下の属性は、グローバルに使用できます。

username/user 、 password/passwd 、 use\_location 、 current\_credential 、 su\_username 、 su\_password 、 use\_sshkey 、 vcenter\_host 、 vcenter\_username 、 および vcenter\_password 。

サブトピック [ユーザー名](#page-21-2) [ユーザーパスワード](#page-22-0) [iLOユーザー名](#page-22-1) [iLOパスワード](#page-22-2) [SSHキーファイルの使用](#page-22-3) [プライベートキーファイルの場所](#page-22-4) [SSHパスフレーズ](#page-22-5) [スーパーユーザー名](#page-23-0) [スーパーユーザーのパスワード](#page-23-1) [sudo認証情報の使用](#page-23-2) [ターゲットアドレスの定義](#page-23-3) [ターゲットタイプの定義](#page-23-4) [ユーザーの現在の認証情報](#page-24-0) [OAユーザー名](#page-24-1) [OAユーザーのパスワード](#page-24-2) [FIPSモードでのVCの有効化](#page-24-3) [VC-Enetモジュールの有効化順序](#page-24-4) [VC-FC有効化順序](#page-24-5) [VC-Enetの有効化とrebootオプション](#page-25-0) [VC-FCの有効化とrebootオプション](#page-25-1) [VCenterホスト](#page-25-2) [VCenterユーザー名](#page-25-3) [VCenterのパスワード](#page-25-4) [iLO5以降のパラメーター](#page-25-5) [iLOのスキップ](#page-26-0)

ユーザー名

<span id="page-21-2"></span>[前提条件のスキップ](#page-26-1)

構文 --user <username>または --username <username> (Linux)

/user <username>または /username <username> (Windows) 説明 ユーザーIDを使用してリモートノードにログインする場合は、この引数を使用します。 要件 ユーザー名がrootまたは管理者グループに属していることを確認してください。 SUMでは、Windowsドメイン(たとえば、 domain1\userid1)がサポートされています。 Windowsドメインの一部であるLinuxノードを管理している場合は、次の形式を使用します。

```
<domain>\<username>
```
# ユーザーパスワード

#### 構文

--password <password> (Linux) /password <password> (Windows) smartupdateは、 passwd と pwd もサポートします (Windows)

### 説明

user パラメーターで指定したユーザーIDのパスワード。システムはリモートノードへのログインにこのパスワードを使用します。

```
iLOユーザー名
```
#### 構文

--ilo username <username> (Linux) /ilo\_username <username>(Windows)

#### 説明

サーバーのiLOが高セキュリティモードで構成されている場合、ホストOSからiLOに接続するには、このパラメーターを使用します。iLO管理者の認証情報を入力します。 このパラメーターが有効なのは、Windows、Linux、および不明のノードタイプに対してのみです。

#### 要件

iLO管理者アカウントにiLO設定の構成の許可が付与されていることを確認してください。

# <span id="page-22-2"></span>iLOパスワード

#### 構文

--ilo\_password <password> (Linux) /ilo\_password <password> (Windows)

# 説明

ilo\_username パラメーターで指定されたiLOユーザー名に関連付けられたパスワード。

# <span id="page-22-3"></span>SSHキーファイルの使用

# 構文

--use\_sshkey (Linux) /use\_sshkey (Windows)

#### 説明

```
SSHキーを使用して、Linuxノードに接続します。SUMは、他のタイプのノードについては、このパラメーターを無視します。
このパラメーターを指定する場合、SUMはプライベートキーファイルの場所を必要とします。キーファイル (PEM形式)は、ユーザーが渡すことができるオプションのパラメーターで
す。
```
# <span id="page-22-4"></span>プライベートキーファイルの場所

# 構文

privatekeyfile

smartupdate /target 10.0.1.2 /user root /use sshkey privatekeyfile=c:/<keyfile directory/ssh.pem> /r /s

### 説明

専用のSSHキーファイルが生成されている場合、SUMによって、パスフレーズが必要であることが自動的に検出され、その入力が求められます。

#### 要件

use\_sshkey パラメーターとともに使用します。

# <span id="page-22-5"></span>SSHパスフレーズ

# 構文

passphrase 説明

このオプションを使用して、パラメーター use\_sshkey とともに使用するパスフレーズと、オプションの privatekeyfile を指定します。

```
パスフレーズがキーファイルによって要求されるときに、パラメーターとして指定されていない場合、SUMはパスフレーズの入力を求めます。
```
smartupdate /target 10.0.1.2 /user root use sshkey privatekeyfile=c:/<keyfile directory/ssh.pem> passphrase=12345 /r /s

#### 要件

use\_sshkey パラメーターとともに使用します。

# <span id="page-23-0"></span>スーパーユーザー名

#### 構文

--su\_username (Linux) /su\_username (Windows)

#### 説明

username および passwd で指定された認証情報にコンポーネントをアップデートするためのroot権限がない場合、リモートノードでroot(スーパーユーザー)ユーザー名を使用し<br>てセッションを開始し、コンポーネントのインベントリとアップデートを実行します。 ローカルホストでは、このコマンドを使用しないでください。

<span id="page-23-1"></span>スーパーユーザーのパスワード

### 構文

--su\_password (Linux)

/su\_password (Windows)

# 説明

username および passwd で指定された認証情報にコンポーネントをアップデートするためのroot権限がない場合、リモートノードでroot(スーパーユーザー)ユーザー名を使用し<br>てセッションを開始し、コンポーネントのインベントリとアップデートを実行します。

ローカルホストでは、このコマンドを使用しないでください。suを使用してローカルホスト上でSUMを起動するには、次の例を使用します。

su root

<span id="page-23-2"></span>smartupdate --s --f --use\_location /mnt/spp

### sudo認証情報の使用

### 構文

--use\_sudo (Linux)

/use\_sudo (Windows)

#### 説明

リモートノードのusernameとpasswordがsudoユーザーの認証情報であることを指定します。

#### 要件

<span id="page-23-3"></span>username および passwd と併用すると、両方のパラメーターがsudoユーザー認証情報であることを示します。

# ターゲットアドレスの定義

### 構文

--target "netAddress" (Linux) /target "netAddress"(Windows)

#### 説明

```
リモートサーバー、リモートのiLO NICポート、c-Class BladeSystem用のVirtual Connect Ethernetもしくはファイバーチャネルモジュール、またはBladeSystem OAとなりうるリ
モートホストのIPアドレスまたはDNS名です。
2つのOAがエンクロージャー内にあるときは、アクティブなOAを引数として使用します。IPアドレスを指定する場合は、IPv4またはIPv6形式を使用します。
```
# VCノードを追加する場合は、プライマリEnetモジュールのIPアドレスを使用します。

# <span id="page-23-4"></span>ターゲットタイプの定義

#### 構文

```
--targettype "type" (Linux)
/targettype "type"(Windows)
説明
スクリプト展開のインベントリ時間を短縮します。これはオプションのコマンドライン引数です。
設定可能な値
Windows
Linux
iLO
fc_switch
oa
virtual_connect - プライマリVC EnetモジュールのIPアドレスを使用します。
sas_switch
```
VMware

sdx

sdflex

targettype は、 target パラメーターと一緒に使用してください。 targettype と target の順番は入れ替え可能です。ノード名にスペースが含まれる場合は、引用符 **" "**

<span id="page-24-0"></span>で名前を囲んでください。

# ユーザーの現在の認証情報

#### 構文

/current\_credential (Windowsのみ)

#### 説明

ローカルホストの認証情報を使用してノードにアクセスでき、ノードごとに明示的にユーザー名とパスワードを入力する必要がなくなります。処理しているノードで現在の認証情報 が有効であることが前提です (Windowsノードにのみ適用)。

# <span id="page-24-1"></span>OAューザー名

#### 構文

--oa\_username (Linux)

/oa\_username (Windows)

# 説明

<sub>-</sub> target コマンドを使用して指定したVCターゲットのOAユーザー名認証情報を指定します。コマンドラインパラメーターを使用すると、1組のOA認証情報しか指定できませ<br>ん。 target パラメーターを使用して複数のVCノードを追加するには、指定のそれぞれのVCでOA認証情報が同一であることを確認してください。VCに関連付けられたOAネットワーク<br>アドレスを提供する必要はありません。SUMは、指定したVCノードからOAネットワー

さまざまな認証情報を持つOAでVCをアップデートするには、対応する oa\_username および oa\_password を使用します。

# <span id="page-24-2"></span>OAユーザーのパスワード

#### 構文

--oa\_password (Linux)

/oa\_password (Windows)

#### 説明

targetコマンドを使用して指定したVCに関連するOAのパスワード認証情報を提供します。コマンドラインパラメーターには、ただ1組のOA認証情報しか指定できません。指定したVCに<br>関連するOAの認証情報が同じ場合のみ、″node″パラメーターでコマンドラインパラメーターに複数のVCノードを追加します。VCに関連付けられたOAネットワークアドレスを提供する<br>必要はありません。SUMは、指定したVCノードからOAネットワークアドレスを取り出

さまざまな認証情報を持つOAでVCをアップデートするには、対応する oa\_username および oa\_password を使用します。

# <span id="page-24-3"></span>FIPSモードでのVCの有効化

### 構文

--encryption\_key (Linux) /encryption\_key (Windows)

#### 説明

このパラメーターを使用して、FIPS対応VCの暗号化キーを指定します。 指定可能な値 最小8文字の文字列。

# <span id="page-24-4"></span>VC-Enetモジュールの有効化順序

### 構文

--ethactorder (Linux) /ethactorder (Windows)

# 説明

VC-Enetモジュールの有効化順序を設定するには、このコマンドを使用します。 設定可能な値 ODDEVEN (デフォルト) PARALLEL

SERIAL MANUAL

# <span id="page-24-5"></span>VC-FC有効化順序

構文 --fcactorder (Linux)

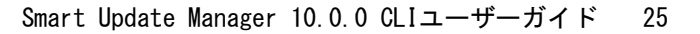

/fcactorder (Windows) 説明 VC-FCの有効化順序を設定するには、このコマンドを使用します。 設定可能な値 ODDEVEN PARALLEL SERIAL (デフォルト) MANUAL

# <span id="page-25-0"></span>VC-Enetの有効化とrebootオプション

#### 構文

--ethactdelay (Linux)

/ethactdelay (Windows)

<span id="page-25-1"></span>最大で60分。デフォルトは0分。

# 説明

VC-Enetモジュールの有効化または再起動の間の時間を分単位で設定するには、このコマンドを使用します。 設定可能な値

# VC-FCの有効化とrebootオプション

# 構文

--fcactdelay (Linux) /fcactdelay (Windows)

### 説明

VC-FCモジュールの有効化または再起動の間に待機する時間を指定するには、このコマンドを使用します。

# 設定可能な値

最大で60分。デフォルトは0分。

# <span id="page-25-2"></span>VCenterホスト

### 構文

--vcenter\_host (Linux) /vcenter\_host (Windows)

### 説明

VMware vCenterのIPアドレスを入力します。 ロックダウンモードになっているVMware vCenterノードからチケットを生成するには、VMware ESXiノードでこのコマンドを使用します。このコマンドは、コマンドライン内のすべて<br>のターゲットに適用されます。VMware以外のノードの場合、このコマンドは無視されます。

# <span id="page-25-3"></span>VCenterユーザー名

### 構文

--vcenter\_username (Linux) /vcenter\_username (Windows)

### 説明

ユーザー名を入力し、VMware vCenterにログインします。詳しくは、 vcenter\_host を参照してください。

# <span id="page-25-4"></span>VCenterのパスワード

### 構文

--vcenter\_password (Linux) /vcenter\_password (Windows)

# 説明

パスワードを入力し、VMware vCenterにログインします。詳しくは、 vcenter\_host を参照してください。

# <span id="page-25-5"></span>iLO5以降のパラメーター

# インストールセットの保存

構文 --save\_install\_set (Linux) /save\_install\_set (Windows)

# 説明

このパラメーターは、iLO5以降のノード用のiLOレポジトリにインストールセットを保存します。

#### インストールセットの名前

# 構文

--install set name (Linux) /install\_set\_name (Windows)

#### 説明

このパラメーターは、iLO5以降のノード用のiLOレポジトリに、指定された名前を使用してインストールセットを保存します。

#### インストールセットの説明

### 構文

--install\_set\_description (Linux)

/install\_set\_description (Windows)

### 説明

このパラメーターは、iLO5以降のノード用のiLOレポジトリに、指定された説明を使用してインストールセットを保存します。

#### 欠落しているコンポーネント署名のスキップ

#### 構文

--skip\_missing\_compsig (Linux)

/skip\_missing\_compsig (Windows)

#### 説明

ノード全体の展開を停止する代わりに、コンポーネントの署名が欠落しているコンポーネントをスキップします。

#### iLOレポジトリの手動管理

#### 構文

--manually manage ilo repository (Linux)

/manually\_manage\_ilo\_repository (Windows)

#### 説明

自動的に管理する代わりに、手動でiLOレポジトリを管理します。

# 注記:

デフォルトは自動です。つまり、SUMでアップロードされた新しいコンポーネントを収容する領域がiLO NANDにない場合、SUMは(コンポーネントの合計サイズ<br>に基づいて)最小サイズのインストールセットを削除し、新しいコンポーネントおよびインストールセット用の領域を作成します。

# 保存されたiLOの使用

構文

# --use\_ilo\_saved (Linux)

/use\_ilo\_saved (Windows)

### 説明

ベースラインとしてiLOレポジトリに保存されたインストールセットを使用します。SUMは、このインストールセットをiLO NANDで呼び出し、展開時に結果のタスクキューを処理しま す。

# <span id="page-26-0"></span>iLOのスキップ

# 構文

--skip\_ilo (Linux)

/skip\_ilo (Windows)

# 説明

<span id="page-26-1"></span>このコマンドは、インストールセットからiLO Smartコンポーネントを削除するようSUMに指示します (EFMのみ)。

# 前提条件のスキップ

### 構文

--skip\_prereqs (Linux) /skip\_prereqs (Windows)

#### 説明

SUMは、セルフインベントリ時のドライバーコンポーネントなどの前提条件のコンポーネント、インストールされているバージョンを最小アクティブバージョンにする必要がある場合 のファームウェアの前提条件のコンポーネント、CHIFドライバーを、リモートWindowsノードにインストールしません。

### 制限

CHIFドライバーのインストールは、Windowsノードでのみ有効です。

<span id="page-26-2"></span>ログファイルのパラメーター

以下の属性は、 SUMがログファイルを作成する方法を決定します。

<span id="page-26-3"></span>サブトピック [ログパラメーター](#page-26-3) [冗長レベルのログ記録](#page-27-0)

# ログパラメーター

ログディレクトリ

# 構文

--logdir "path" (Linux)

/logdir "path"(Windows)

# 説明

SUMからの出力をデフォルトディレクトリ以外のディレクトリにリダイレクトします。

Windowsシステムで実行されているSUMの場合、デフォルト位置は %SYSTEMDRIVE%\CPQSYSTEM\sum\log\<netAddress> で、リダイレクト先は <path>\sum\log\ <netAddress> です。

SUMは、コンポーネントを処理するときに %SYSTEMDRIVE%\CPQSYSTEM\ ディレクトリを作成します。SUMは、リダイレクトされたディレクトリ<br>に smartupdate\_log.txt 、 smartupdate\_detail\_log.txt 、および smartupdate\_InstallDetails.txt ファイルのみを書き込みます。SUMは、その他のログをデフォル<br>トディレクトリに書き込みます。

Linuxシステムで実行されているSUMの場合、デフォルト位置は /var/log/sum/<netAddress> で、リダイレクト先は <path>/log/sum/<netAddress> です。

#### デバッグログディレクトリ

#### 構文

--debuglogdir [directory\_path] (Linux)

/debuglogdir [directory\_path] (Windows)

#### 説明

このパラメーターは、デバッグログファイルが保存されるSUMのディレクトリを割り当てます。

#### 終了時にクリーンアップ

#### 構文

--cleanup\_onexit (Linux)

/cleanup\_onexit (Windows)

#### 説明

このパラメーターは、ターゲットおよびホストから以下のものを削除します。

- Linuxフォルダー /usr/lib/i386-linux-gnu/\* または /usr/lib/x86\_64-linux-gnu にコピーされたファームウェアRPM。
- 抽出されたファームウェアRPMディレクトリとフォルダーの内容。
- ベースラインインベントリの実行中に抽出されたコンポーネント。
- SUMが読み取り専用の場所から起動される場合、このパラメーターは「localsum」ディレクトリを削除します。

# 注記:

このパラメーターでは、デバッグログファイルは削除されません。

### 終了時にすべてのログをクリーンアップ

#### 構文

--cleanupall\_onexit (Linux)

/cleanupall\_onexit (Windows)

#### 説明

```
このパラメーターは、ターゲットおよびホストからすべてのファイル(デバッグファイルを含む)を削除します。このパラメーターでは、ユーザーのログは削除されません。
```
# 冗長レベルのログ記録

#### 構文

--v[erbose] または --veryv[erbose] (Linux)

/v[erbose] または --veryv[erbose] (Windows)

# 説明

```
SUM実行ログファイル sum_execution_log_*.log の冗長レベルを設定します。ログファイルに維持される詳細レベルを上げることができます。デフォルトは通常の冗長レベルで
す。
```
# <span id="page-27-1"></span>レポートパラメーター

同 注記: 統合レポートとインストール済みレポートは、展開の完了後にのみ生成できます。

SUMはコマンドライン引数を使用して、指定されたシステムまたはリポジトリ位置に関するレポートを生成します。コマンドラインにその他の場所を指定しない場合は、SUMでローカ<br>ルホストとデフォルトのレポジトリ位置(SUMが起動されたディレクトリ)が使用されます。適切な認証情報を提供する場合は、ノードを指定します。他のコマンドラインパラメー<br>ターを使用してレポジトリを指定し、レポートを生成します。特定のコマンドについては、\_SUM CLIパラメ

SUMは、JavaScript対応Webブラウザーで表示できるXMLまたはHTMLファイルとしてレポートを生成するか、CSV形式をサポートする任意のアプリケーションで開くことができるCSV形式 のレポートを生成します。

HTML形式のレポートは、 SUM <タイプ> Report <日付> <時刻> という名前のディレクトリに生成されます。

デフォルトの場所は、SUMが起動された現在のワーキングディレクトリです。この場所が書き込み禁止になっている場合、SUMはレポートをSUMログファイルと同じディレクトリに保存 します。SUMがレポートを保存できる別のディレクトリを指定するには、 reportdir パラメーターを使用します。

SUMレポートファイルは次のデフォルトのディレクトリにあります。

#### Windows: C:\cpqsystem\sum\log

Linux: /var/log/sum

SUMがレポートを生成するときに、SUM GUIは表示されません。SUMに、生成されたレポートのファイルの場所が表示されます。

サブトピック

[ノード概要レポートの生成](#page-28-0)

## [インベントリレポジトリレポートの生成](#page-28-1)

[インストール済みファームウェアレポートの生成](#page-28-2)

### [失敗した依存関係のレポートの生成](#page-28-3)

[インストール済みアップデートレポートの生成](#page-28-4)

[結合レポートの生成](#page-28-5)

<span id="page-28-0"></span>[レポートディレクトリ](#page-29-0)

# ノード概要レポートの生成

#### 構文

--report (Linux) /report (Windows)

#### 説明

ノードの概要、およびレポジトリ内のコンポーネントがノードに与える影響について説明した展開プレビューレポートを生成します。たとえば、各コンポーネントがノードに適用さ<br>れるかどうかなどです。レポートはHTML、XML、およびCSV形式で生成され、 SUM Deploy preview Report <日付>\_<時刻>.html 、SUM\_Deploy\_preview\_Report\_<日付>\_<<br>時刻>.xml 、および SUM Deploy SUMは、インベントリを実行し、レポートを生成してから終了します。どのアップデートも展開しません。

# <span id="page-28-1"></span>インベントリレポジトリレポートの生成

### 構文

--inventory\_report (Linux)

/inventory\_report (Windows)

#### 説明

指定されたレポジトリ内のコンポーネントをリスト表示するレポートを生成します。レポートはHTML、XML、およびCSV形式で生成され、 SUM\_Inventory\_Report\_<日付>\_<時刻 >.html 、 SUM\_Inventory\_Report\_<日付>\_<時刻>.xml 、および SUM\_Inventory\_Report\_<日付>\_<時刻>.csv というファイル名が付けられます。 SUMは、インベントリを実行し、レポートを生成してから終了します。どのアップデートも展開しません。

# <span id="page-28-2"></span>インストール済みファームウェアレポートの生成

#### 構文

--firmware report (Linux)

/firmware\_report (Windows)

#### 説明

インストール済みファームウェアとソフトウェアのリスト、およびノードの詳細を示すレポートを生成します。レポートはHTML、XML、およびCSV形式で生成さ<br>れ、SUM\_Firmware\_Report\_<日付>\_<時刻>.html 、SUM\_Firmware\_Report\_<日付>\_<時刻>.xml 、および SUM\_Firmware\_Report\_<日付>\_<時刻>.csvというファイル名 が付けられます。

<span id="page-28-3"></span>SUMは、インベントリを実行し、レポートを生成してから終了します。どのアップデートも展開しません。

# 失敗した依存関係のレポートの生成

#### 構文

--dependency\_report (Linux)

/dependency\_report (Windows)

### 説明

すべてのノードの失敗した依存関係をリスト表示するレポートを生成します。レポートはHTML、XML、およびCSV形式で生成され、 SUM\_FailedDependency\_Report\_<日付> <時刻 >.html 、 SUM\_FailedDependency\_Report\_<日付>\_<時刻>.xml 、および SUM\_FailedDependency\_Report\_<日付>\_<時刻>.csv というファイル名が付けられます。 SUMは、インベントリを実行し、レポートを生成してから終了します。どのアップデートも展開しません。

# <span id="page-28-4"></span>インストール済みアップデートレポートの生成

#### 構文

--installed\_report (Linux)

/installed\_report (Windows)

### 説明

SUMのこのセッション中に、すべてのノードにインストールされているすべてのファームウェア、ソフトウェア、およびドライバーバージョンをリスト表示するレポートが生成されま す。レポートはHTML、XML、およびCSV形式で生成され、 SUM\_Installed\_Report\_<日付>\_<時刻>.html 、SUM\_Installed\_Report\_<日付>\_<時刻>.xml 、およ<br>び SUM\_Installed\_Report\_<日付>\_<時刻>.csv **というファイル名が付けられます**。

<span id="page-28-5"></span>SUMは、ノードのインベントリを作成し、アップデートを展開してから、レポートを生成します。

# 結合レポートの生成

構文

--combined\_report (Linux)

# 説明

このレポートは、1つのファイルにすべてのレポートタイプを生成します。レポートはHTML、XML、およびCSV形式で生成され、 SUM\_Combined\_Report\_<日付>\_<時刻<br>>.html 、SUM\_Combined\_Report\_<日付>\_<時刻>.xml 、および SUM\_Combined\_Report\_<日付>\_<時刻>.csv というファイル名が付けられます。 SUMは、ノードのインベントリを作成し、アップデートを展開してから、レポートを生成します。

# <span id="page-29-0"></span>レポートディレクトリ

#### 構文

--reportdir (Linux) /reportdir (Windows)

#### 説明

SUMのレポートの保存先ディレクトリを指定するには、すべてのレポートコマンドでこのパラメーターを使用します。例: smartupdate --report --reportdir /etc/user/reports

# <span id="page-29-1"></span>入力ファイルのパラメーター

複数のノードか個々のノード、またはノードグループのアップデートのスクリプトを作成するには、次のパラメーターを使用します。

サブトピック

# [入力ファイルの使用](#page-29-2)

<span id="page-29-2"></span>[入力ファイルの削除](#page-29-3)

### 入力ファイルの使用

#### 構文

--inputfile "filename" (Linux) /inputfile "filename"(Windows)

#### 説明

このパラメーターがファイル名で使用されている場合、SUMは展開を実行するために、ファイルの内容を使用してターゲットおよびベースラインのリストを生成します。詳しくは、入 力ファイルのセクションを参照してください。

# <span id="page-29-3"></span>入力ファイルの削除

### 構文

--deleteinputfile (Linux) /deleteinputfile (Windows)

#### 説明

<span id="page-29-4"></span>SUMに、入力ファイルを読み取り後に削除するように指示します。

### Superdome Xサーバーのコマンド

以下の属性は、Superdome Xサーバーに適用されます。

サブトピック [ファームウェアのアップデートタイプ](#page-29-5) [特定デバイスのアップデート](#page-29-6) [パーティションrebootオプション](#page-30-0)

# <span id="page-29-5"></span>ファームウェアのアップデートタイプ

### 構文

--update\_type <type> (Linux) /update\_type <type> (Windows)

#### 説明

どのSuperdome Xファームウェアをアップデートするかを決定します。 オプション ALL (デフォルト) COMPLEX PARTITIONS

# 例

<span id="page-29-6"></span>update\_type PARTITIONS

# 特定デバイスのアップデート

# 構文

--device\_list <device[,device] …> (Linux) /device\_list <device[,device]…>(Windows)

#### 説明

update\_type 引数が PARTITIONS の場合は、この引数を使います。この引数は、全部のパーティションや未割り当てのブレードをアップデートしたくない場合に、アップデート<br>するパーティションのサブセットや未割り当てのブレードを指定します。

# オプション

npar(number)

```
blade(enc)/(bay)
```
パラメーターの間にスペースを入れないでください。

# 例

device list npar1, npar2, blade1/1, blade1/2

# <span id="page-30-0"></span>パーティションrebootオプション

#### 構文

--reboot list <npar[,npar]…> (Linux)

/reboot\_list <npar[,npar]…>(Windows)

#### 説明

```
update_type が ALL または PARTITIONS の場合は、この引数を使います。この引数は、パーティションファームウェアがアップデートされた後に再起動する特定のパーティショ<br>ンを指定します。
```
### オプション

npar 値は npar(number) です。パラメーターの間にスペースを入れないでください。

#### 例

reboot\_list npar1,npar2

# <span id="page-30-1"></span>リターンコード

SUMはLinuxとWindows smartコンポーネントのリターンコードを、拡張されたリターンコードマッピングに統合しました。これらのリターンコードは、コンポーネントインストールの<br>ステータスを決定します。また、スクリプトのリターンコードを使用して、スクリプトの実行を制御したり、必要な分岐を決定したりできます。

Linuxでは、負のリターンコードは、256から値を引くことにより、正のリターンコードに再計算されます。

# **SUCCESS\_NO\_REBOOT** Linux:0 Windows: 0 テキスト:The installation was successful. (インストールに成功しました。) **SUCCESS\_REBOOT** Linux:1 Windows · 1 テキスト:The installation was successful, but a reboot is required. (インストールに成功しましたが、再起動が必要です。) **SUCCESS\_NOT\_REQUIRED** Linux:3 Windows · 3 テキスト:The component was current or not required. (このコンポーネントは最新であるか、または不要です。) **FAILURE\_GENERAL** Linux:255 Windows  $-1$ テキスト:A general failure occurred.(一般障害が発生しました。) For details, see the error log.(詳しくは、エラーログを参照してください。) **FAILURE\_BAD\_PARM** Linux:254 Windows · -2 テキスト: A bad input parameter was encountered. (不正な入力パラメーターが検出されました。) **FAILURE\_COMPONENT\_FAILED** Linux:253 Windows: -3 テ**キスト**:The installation of the component failed or was blocked by a failed dependency. (コンポーネントのインストールが失敗したか、失敗した依存関係によって<br>ブロックされました。) **FAILURE\_COMMAND\_FAILED** Linux: 252 Windows: -4

<span id="page-30-2"></span>テキスト:The CLI command execution failed. (CLIコマンドの実行に失敗しました。)

```
Smartコンポーネントはインストールされませんでした。詳しくは、ログファイルを参照してください。
1
  Smartコンポーネントのインストールに成功しました。
2
  Smartコンポーネントのインストールは成功しましたが、システムを再起動する必要があります。
\Omega必要なハードウェアが存在しないか、ソフトウェアが最新のものか、利用可能でないか、インストールするものがないためインストールは試行されませんでした。
```
# <span id="page-31-0"></span>Linux SmartコンポーネントのリターンコードとファームウェアRPMのリターンコード

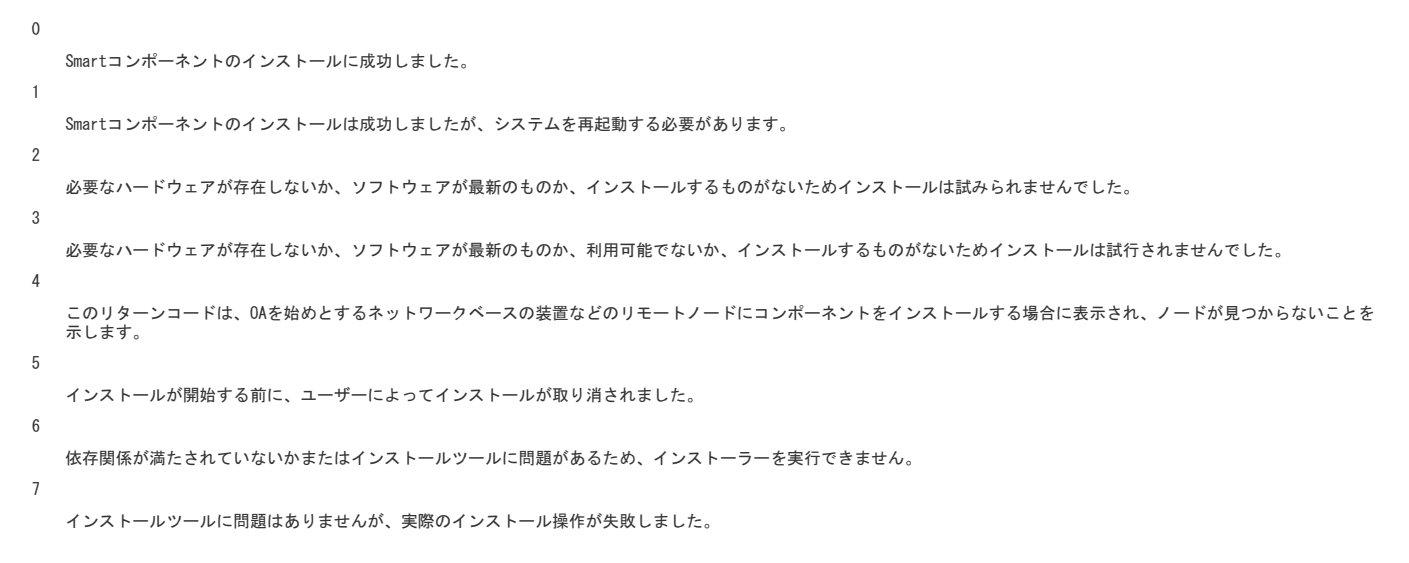

# <span id="page-31-1"></span>LinuxソフトウェアRPMのリターンコード

```
\OmegaLinux RPMのインストールに成功しました。
1
  Linux RPMのインストールに失敗しました。
```
# <span id="page-31-2"></span>VMware ESXi Smartコンポーネントのリターンコード

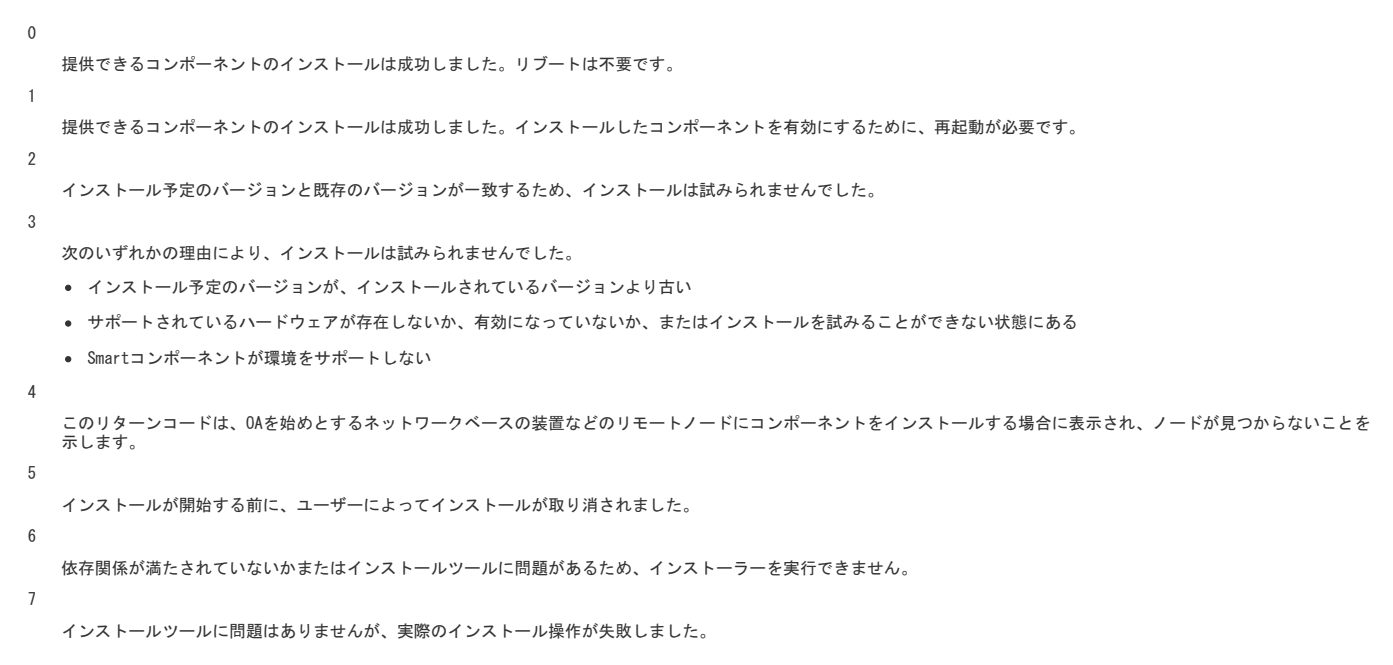

# <span id="page-31-3"></span>入力ファイルのパラメーターを使用したCLI

サブトピック

```
入力ファイルにおけるコンポーネント固有の構成
```
# <span id="page-32-0"></span>入力ファイルにおけるコンポーネント固有の構成

入力ファイルのコンポーネントの短い名前を使用して、コンポーネント構成を定義します。コンポーネントのファイル名は、リリースで変更される可能性があります。ファイル名を 表示するには、SPPのリリースノートを参照してください。

#### **hpsmh-windows-x64**

HP System Management Homepage for Windows x64

### **hpinsightmgmtwbemprovider-windows-x64**

HP Insight Management WBEM Provider for Windows Server x64 Edition

### **hpinsightmgmtagent-windows-x64**

HP Insight Management Agents for Windows Server x64 Editions

#### **hpmouse-linux**

HP iLO High-Performance Mouse for Linux

# **hpsmh-linux-x64**

HP System Management Homepage for Linux (AMD64/EM64T)

# **hpsnmpagent-rhel6-x64**

HP SNMP Agents for Red Hat Enterprise Linux 6(AMD64/EM64T)

### **hpsnmpagent-sles11-x64**

HP SNMP Agents for SUSE Linux Enterprise Server 11 (AMD64/EM64T)

**hpsnmpagent-rhel5-x64**

HP SNMP Agents for Red Hat Enterprise Linux 5(AMD64/EM64T)

#### **hpsnmpagent-rhel7–x64**

HP SNMP Agents for Red Hat Enterprise Linux 7(AMD64/EM64T)

### **hpsnmpagent-sles12–x64**

HP SNMP Agents for SUSE Linux Enterprise Server 12 (AMD64/EM64T)

### **hpqlogic-smartsan-windows-x64**

HPE QLogic SmartSAN Enablement Kit for Windows 64 bit Operating Systems

### **hpemulex-smartsan-windows-x64**

HPE Emulex SmartSAN Enablement Kit for Windows 64 bit Operating Systems

**hpemulex-smartsan-linux**

# Emulex SmartSAN Enablement Kit for Linux

**hpqlogic-smartsan-linux**

QLogic SmartSAN Enablement Kit for Linux

#### サブトピック

<span id="page-32-1"></span>[入力ファイルでのコンポーネントの構成](#page-32-1)

# 入力ファイルでのコンポーネントの構成

### このタスクについて

[COMPONENT\_CONFIG=<component short name>] [<PARAM\_NAME1>] Value1-line1 Value1-line2 [<PARAM\_NAME1>] Value1-line1 Value1-line2 [END\_COMPONENT\_CONFIG]

# <span id="page-32-2"></span>入力ファイルのエンコードについて

<span id="page-32-3"></span>入力ファイルにUTF-8形式を使用します。UTF-8では、ダブルバイト文字を使用できます。

# エラーのレポート

<u> a shekara t</u>

入力ファイルでエラーが発生すると、SUMは、-2という値(不良パラメーター)を返して終了します。エラーの発生場所や性質は、ログファイ ル smartupdate\_execution\_log\_<date>\_<time>.raw で調べます。

# <span id="page-32-4"></span>SDRからのSUMおよびコンポーネントのダウンロード

Linuxシステムを使用している場合は、SUMをRPMとしてSDRからダウンロードできます。一般的なYUMコマンドを使用して、SUMおよびコンポーネントをSDRからダウンロードし、インス トールすることができます。RPMとしてSUMをダウンロードし、インストールする方法について詳しくは、次のURLにあるLinux best practices: Using Service Pack for ProLiant<br>(SPP) and Software Delivery Repository (SDR)を参照してください。

<https://www.hpe.com/info/spp/documentation>

SDRの使用については、次を参照してください。 <https://www.hpe.com/servers/sdr>

# <span id="page-33-0"></span>入力ファイルのパラメーター

入力ファイルを使用する場合は、ターゲットノードおよび使用するベースラインを含める必要があります。ベースラインが含まれているディレクトリでSUMを実行する場合、SUMはデ<br>フォルトでそのディレクトリにあるベースラインを使用します。 以下の属性はセッションに関連しており、1回のみ使用できます。

### セッションの属性

**BUNDLESLIST**

設定可能な値: <bundlefilename> バンドルファイル名

指定されたベースラインの場所に複数のバンドルファイルがある場合に、アップデート対象として考慮されるバンドルxmlファイルのリスト。

#### **CLEANUPALLONEXIT**

設定可能な値:

YES 、デフォルト = NO

このパラメーターは、すべてのファイル(デバッグファイルを含む)を削除します。このパラメーターでは、ユーザーのログは削除されません。

### **CLEANUPONEXIT**

設定可能な値:

YES 、デフォルト = NO

このパラメーターは、以下のものを削除します。

● Linuxフォルダー /usr/lib/i386-linux-gnu/\* または /usr/lib/x86\_64-linux-gnu にコピーされたファームウェアRPM。

- 抽出されたファームウェアRPMディレクトリとフォルダーの内容。
- ベースラインインベントリの実行中に抽出されたコンポーネント。
- SUMが読み取り専用の場所から起動される場合、このパラメーターは「localsum」ディレクトリを削除します。

#### 注記: このパラメーターでは、デバッグログファイルは削除されません。

#### **COMBINED\_REPORT**

設定可能な値: YES. NO このレポートは、1つのファイルにすべてのレポートタイプを生成します。 SUMは、インベントリを実行し、アップデートを展開し、レポートを生成してから終了します。 SUMがレポートを保存する場所については、 レポートパラメーターを参照してください。

#### **COMPONENTSLIST**

設定可能な値:

ファイル拡張子( .exe 、 .rpm 、または .scexe )の付いたコンポーネント名 アップデートするコンポーネントのリストを制限します。

#### **DEBUGLOGDIR**

設定可能な値: <directorypath>

デバッグファイルを保存する場所をSUMに指示します。

# **DELETEINPUTFILE**

設定可能な値:

YES 、デフォルト = NO

SUMに、入力ファイルを読み取り後に削除するように指示します。

#### **DEPENDENCY\_REPORT**

設定可能な値:

YES 、 NO

すべてのノードの失敗した依存関係をリスト表示するレポートを生成します。 SUMは、インベントリを実行し、レポートを生成してから終了します。アップデートを展開しません。 SUMがレポートを保存する場所については、 レポートパラメーターを参照してください。

#### **DEVICELIST**

設定可能な値:

以下に例を示します。 DEVICELIST=npar1,blade1/1

パラメーターの間にスペースを入れないでください。

Superdome Xサーバーの場合のみ、 UPDATETYPE を PARTITIONS に設定するときにこの引数を使用します。この引数は、全部のパーティションをアップデートしたくない場合 に、アップデートするパーティションやブレードを指定します。有効なデバイスは、 npar(number) と blade(enc)/(bay) です。

#### **DOWNGRADE**

設定可能な値:

YES, NO

現在インストールされているバージョンよりも低いバージョンを利用できる、インストール対象のコンポーネントを選択します。これは、アップグレードとは別の機能で<br>す。 rewrite と組み合わせることができます。

#### **DRYRUN**

```
設定可能な値:
  YES 、 NO テスト実行用にインストールをシミュレーションします。何もインストールされません。
 FIRMWARE_REPORT 設定可能な値:
  YES. NO
  インストール済みファームウェアとインストール済みソフトウェアのリスト、およびノードの詳細を示すレポートを生成します。
  SUMは、インベントリを実行し、レポートを生成してから終了します。アップデートを展開しません。
  SUMがレポートを保存する場所については、 レポートパラメーターを参照してください。
 FORCEALL 設定可能な値:
  YES 、 NO 現在インストールされ、選択されているソフトウェアコンポーネント、ファームウェアコンポーネント、およびバンドルを再書き込みまたはダウングレードします。
 FORCEBUNDLE 設定可能な値:
  YES 、デフォルト = NO 選択されているバンドルに含まれ、現在インストールされているコンポーネントを再書き込みまたはダウングレードします。
 FORCEROM 設定可能な値:
  YES 、 NO 現在インストールされ、選択されているファームウェアコンポーネントを再書き込みまたはダウングレードします。
 FORCESOFTWARE 設定可能な値:
  YES 、 NO 現在インストールされ、選択されているソフトウェアコンポーネントを再書き込みまたはダウングレードします。
 HOST設定可能な値:
  IPアドレス 、 DNS名
  リモートサーバー、リモートのiLO NICポート、c-Class BladeSystem用のVirtual Connect Ethernetもしくはファイバーチャネルモジュール、またはBladeSystem OAのIPアドレ
  スまたはDNS名です。
  エンクロージャーに2つのOAがある場合、このパラメーターはアクティブなOAです。IPアドレスを指定する場合は、IPv4またはIPv6形式を使用します。
 IGNOREERRORS このパラメーターにより、インストールが継続され、エラーが無視されます。
  設定可能な値:
  All - エラーが発生したリモートノードを無視し、他のノードへの展開を続行します。
   ServerNotFound - ファームウェアまたはソフトウェアを複数のリモートホストに同時に展開する場合に、アクティブではない、または利用できないリモートホストをバイ
  パスします。
  BadPassword - 提供された認証応報が誤っていると報告されたリモートノードをバイパスし、他のノードの処理を続行します。
  FailedDependencies - 失敗した依存状態のあるすべてのノードを無視し、準備ができているノードによってプロセスが進められます。
  ILOCACENABLED - iLOでCACモードが有効になってるノードをバイパスし、他のノードで続行します。iLO管理者認証情報は必要ありません。
  iLOHighSecurityMode - iLOで高セキュリティモードが有効になってるノードをバイパスし、他のノードで続行します。iLO管理者認証情報は必要ありません。
  CHIFSignFailure - CHIFドライバーコンポーネントの署名検証に失敗したときにノードをバイパスし、他のノードで続行します。
  CHIFInstallFailure - CHIFドライバーのインストールに失敗したときにノードをバイパスし、他のノードで続行します。
IGNORETPM 設定可能な値:
  YES 、 NO
  TPMを有効にした場合は、警告メッセージを無視し、コンポーネントのインストールを続行します。TPMについて詳しくは、https://www.hpe.com/support/SUMGen11-UG-enに公開
  されているSmart Update Manager 10.0ユーザーガイドを参照してください。
 IGNOREWARNINGS 設定可能な値:
  YES 、 NO
  SUMがノードに関する警告を受けた後でも、インストールの続行が許可されます。一部の警告は、次のとおりです。
  Serviceguardクラスターのアクティブメンバー
  TPMの警告
   Superdome X固有の警告
```
- 保留中il0インストールキューの警告
- iLOタスクキューの例外
- iLOおよびiSUTの警告

# **IMPORT\_CONFIGURATION=<path>**

このパラメーターは、指定したベースライン内のコンポーネントのコンポーネント構成設定を含むディレクトリを示します。ベースライン内のコンポーネント構成は、インポー トしたコンポーネント構成によって上書きされます。

### **INSTALLED\_REPORT**

設定可能な値:

YES 、 NO

すべてのノードにインストールされているすべてのファームウェア、ソフトウェア、およびドライバーバージョンをリスト表示するレポートが生成されます。 SUMは、インベントリを実行し、アップデートを展開し、レポートを生成してから終了します。 SUMがレポートを保存する場所については、 レポートパラメーターを参照してください。

```
INVENTORY_REPORT 設定可能な値:
 YES 、 NO 指定されたレポジトリ内のコンポーネントをリスト表示するレポートを生成します。
 SUMは、インベントリを実行し、レポートを生成してから終了します。アップデートを展開しません。
 SUMがレポートを保存する場所については、 レポートパラメーターを参照してください。
LOGFILENAME = "path" 設定可能な値:
 ログファイル名
 SUMまたはBladeSystem c-Class OAフラッシュユーティリティからの出力をデフォルトディレクトリ以外のディレクトリにリダイレクトします。
 Windowsコンポーネントの場合、デフォルト位置は %SYSTEMDRIVE%\CPQSYSTEM\sum\log\<netAddress> で、リダイレクト先は <path>\sum\log\<netAddress> です。
 SUMは、コンポーネントを処理するときにディレクトリ %SYSTEMDRIVE%\CPQSYSTEM\ を作成します。SUMは、リダイレクトされたディレクトリにファイ
                   smartupdate_detail_log.txt 、および smartupdate_InstallDetails.txt のみを書き込みます。SUMは、その他のログをすべてデフォ
 ルトディレクトリに書き込みます。
 Linuxコンポーネントの場合は、デフォルト位置は /var/log/sum/<netAddress> で、リダイレクト先は <path>/log/sum/<netAddress> です。
NOMGMT 設定可能な値:
 YES
 SNMPおよびWBEM Providerを使用するコンポーネントを、コンポーネントの選択画面でオプションのアップデートとして指定します。
 サイレントモードでは、SUMは、AMS、SNMP、またはWBEM Providerをアップデートしません。
OAPWD ユーザーは、各 HOST 変数の前に OAPWD 変数を複数回定義することができます。
 VCに関連するOAのパスワード認証情報を提供します。 [TARGETS] セクションの HOST 変数の前に、これらの変数の値を定義します。このパラメーターはVCターゲットに対して
 のみ適用されます。
 OAPASSWORD を使用することもできます。
OAUID ユーザーは、各 HOST 変数の前に OAUID 変数を複数回定義することができます。
 VCに関連するOAのユーザー名認証情報を提供します。 [TARGETS] セクションの HOST 変数の前に、これらの変数の値を定義します。このパラメーターはVCファームウェアに対
 してのみ適用されます。
 OAUSER または OAUSERNAME を使用することもできます。
ONFAILEDDEPENDENCY 失敗した依存状態がコンポーネントに発生した場合のプロセスの進め方をSUMに指示します。
 設定可能な値:
 OmitHost (デフォルト) - ホストは障害状態に設定され、SUMはインストールを試行しません。
 OmitComponent : 影響を受けるコンポーネントの選択が解除され、失敗した依存状態が発生していないアップデートによってプロセスが進められます。
 Force : 失敗した依存状態を含むアップデートも含めすべてのアップデートのインストールが試みられます。
OPTIONS 設定可能な値:
 1つ以上のCLIスイッチ
 入力ファイル内にある、構成設定を上書きするSUM CLIオプションを指定します。カンマを使用してパラメーターを区切ります。
 LDUで以前にサポートされた LSPOPTIONS パラメーターに代わるパラメーターです。
REBOOTALLOWED 設定可能な値:
 YES 、 NO 必要に応じて再起動できます。
REBOOTALWAYS 設定可能な値:
 YES 、 NO 常にノードを再起動します。
REBOOTDELAY 設定可能な値:
 秒数
 再起動する前の待機時間です。
REBOOTLIST 設定可能な値:
 以下に例を示します。 REBOOTLIST=npar1,npar2 パラメーターの間にスペースを入れないでください。
 Superdome Xサーバーの場合にのみ、この引数を以下の引数とともに使用します。 UPDATETYPE = ALL または UPDATETYPE = PARTITIONS パーティションファームウェアの
 アップデート後に再起動するパーティションを指定します。有効な npar 値は npar (number) です。
REBOOTMESSAGE 設定可能な値:
 任意の文字列(256文字以内)
 再起動の前に表示するメッセージを作成します。
REPORT 設定可能な値:
 YES NO
  ノードの概要のレポートリストとレポジトリ内のコンポーネントがノードに与える影響(たとえば、各コンポーネントがノードに適用されるかどうか)に関する説明を生成しま<br>す。
 SUMは、インベントリを実行し、レポートを生成してから終了します。アップデートを展開しません。
```
SUMがレポートを保存する場所については、 レポートパラメーターを参照してください。 **REPORTDIR** SUMのレポートの保存先ディレクトリを指定するには、すべてのレポートコマンドでこのパラメーターを使用します。 **REWRITE** 設定可能な値: YES 、デフォルト = NO インストールされているバージョンと同じバージョンを利用できる、インストール対象のコンポーネントを選択します。これは、アップグレードとは別の機能で す。 downgrade と組み合わせることができます。 **ROMONLY** 設定可能な値: YES 、 NO インストール対象とみなされるコンポーネントをファームウェアコンポーネントのみに制限します。 softwareonly と一緒に使用することはできません。 softwareonly お よび romonly を使用しない場合、すべてのコンポーネントがインストール対象となる可能性があるとみなされます。 **SCHEDULEDEPLOYFROM** 設定可能な値: 以下に例を示します。 SCHEDULEDEPLOYFROM = MMDDYYYY HH:MM 現在の展開にスケジュール開始時刻を追加します。 **SCHEDULEDEPLOYTO** 設定可能な値: 以下に例を示します。 SCHEDULEDEPLOYTO = MMDDYYYY HH:MM 現在の展開にスケジュール終了時刻を追加します。 **SILENT** 設定可能な値: YES GUI出力を伴わないサイレントインストールが行われます。データはすべてログファイルに書き込まれます。生成されるプロンプトではすべてデフォルトオプションが使用さ れ、ユーザーの入力なしでインストールが続行されます。 注記: NO の値を入力すると、入力ファイルが正しく機能しません。SUMはGUIモードを起動しようとします。 **SKIPTARGET** 設定可能な値: YES (デフォルト)、 NO デフォルト設定では、リモートノードで実行中のリモートセッションをSUMが認識した場合、リモートノードをスキップします。 リモートノードで既存のSUMセッションが進行しているときの動作を定義します。 既存のSUMセッションがある場合にホストをスキップするには、このパラメーターを使用します。 NO は、進行中のセッションを無効化し、リモートホストのインストールフ レームワークを再初期化します。 **SOFTWAREONLY** 設定可能な値: YES 、 NO インストール対象とみなされるコンポーネントをソフトウェアコンポーネントのみに制限します。 romonly と一緒に使用することはできません。 softwareonly また は romonly を使用しない場合、すべてのコンポーネントがインストール対象となる可能性があるとみなされます。 **TPMBYPASS** TPM警告をバイパスするには、このパラメーターを使用します。 **UPDATEEXISTINGRECOVERYSET** 設定可能な値: YES, NO iLOリポジトリ内の既存のリカバリセットを、iLO、BIOS、CPLD、IE、およびME(インテルプロセッサーの場合、IEとME)の新しいファームウェアバージョンを使用して、現在の<br>展開からアップデートします。Gen10以降のサーバーのみ。 **UPDATETYPE** 設定可能な値: ALL 、 COMPLEX 、 PARTITIONS この引数は、どのSuperdome Xファームウェアをアップデートするかを決定します。 **USE\_SSHKEY** 設定可能な値: YES, NO SSH PEM形式のキーファイルをLinuxノードに使用できます。ノード属性としてではなく、セッション属性として使用する必要があります。 **USEAMS** 設定可能な値: YES AMSコンポーネントをインストールするようにSUMを指定します。 このオプションは、Gen8以降のサーバーに適用されます。ProLiant G7以前のサーバーにこのパラメーターを設定すると、このパラメーターはSUMで無視されます。 デフォルトでは、これらのコンポーネントはGen8以降のサーバーのみにインストールされます。このパラメーターは、Integrityサーバーには適用されません。 **USECURRENTCREDENTIAL** 設定可能な値: YES 、 NO ローカルホストの認証情報を使用してノードにアクセスでき、ノードごとに明示的にユーザー名とパスワードを入力する必要がなくなります。 ただし、アクセス対象のノードで現在の認証情報が有効であることが前提です (Windowsにのみ適用)。 **USESNMP** 設定可能な値:

YES

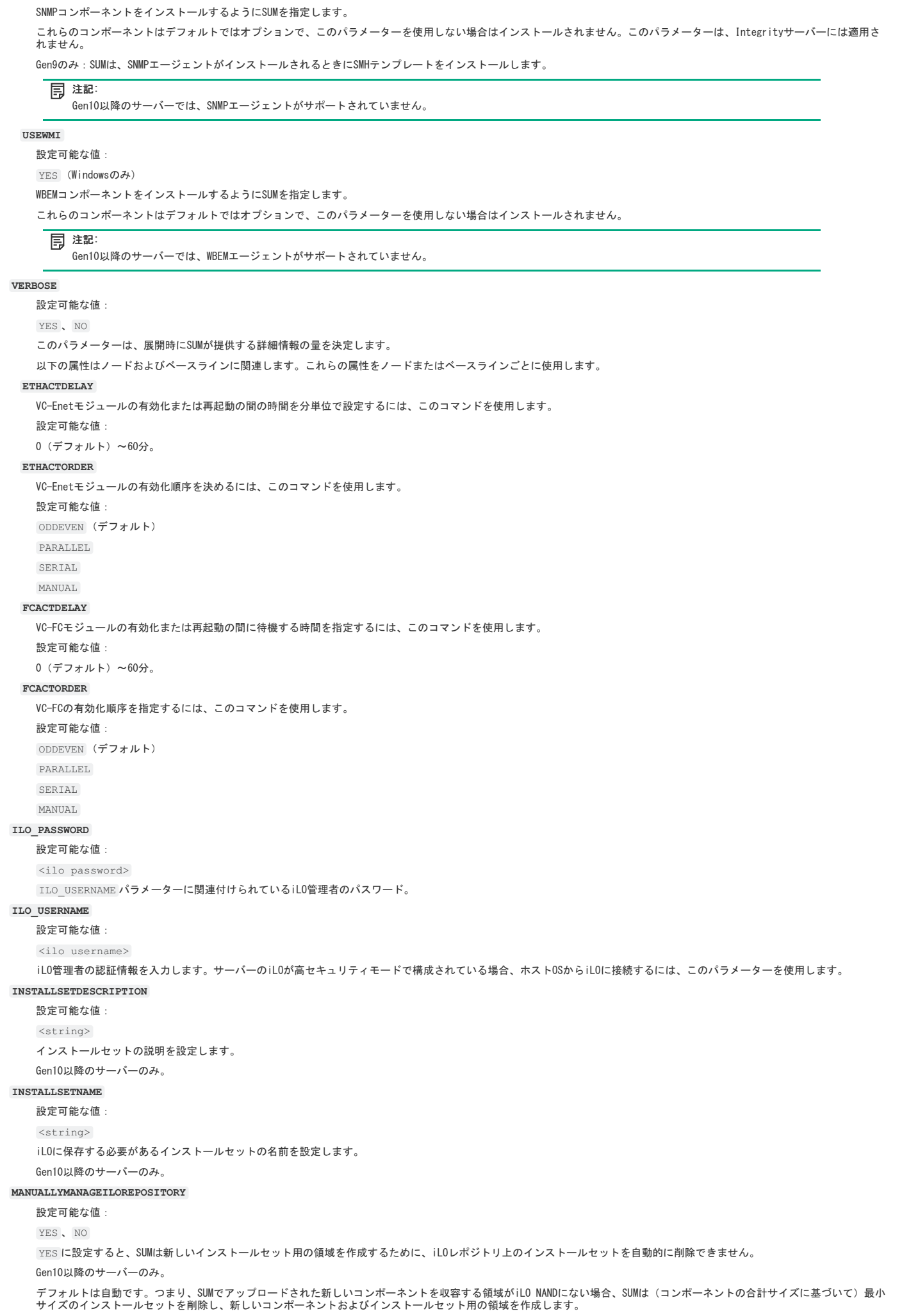

### **PASSPHRASE**

設定可能な値:

 $<sub>passphrase=12345></sub>$ </sub> SSHkeyファイルのパスフレーズ。 USE\_SSHKEY および PRIVATEKEYFILE パラメーターとともに使用します。 **PRIVATEKEYFILE** 設定可能な値: <c:/keyfile\_directory/ssh.pem> プライベートキーファイルへのフルパスを指定します。 USE SSHKEY パラメーターとともに使用します。 **PWD**設定可能な値: <password> UID に指定されたユーザーIDのパスワードを使用します。 ノードにログインするためのパスワードを指定します。 **SAVEINSTALLSET** 設定可能な値: YES 、 NO iLOレポジトリにインストールセットを保存します。 Gen10以降のサーバーのみ。 **SKIP\_PREREQS** 設定可能な値: **YES NO (Windowsおよびlinux)** YES と入力すると、前提条件のセルフインベントリコンポーネント(CHIFドライバーなど)がインストールされません。 **SKIPMISSINGCOMPSIG** 設定可能な値: YES 、 NO YES は、コンポーネントの署名ファイルが欠落しているコンポーネントをスキップするようにSUMに指示します。 Gen10以降のサーバーのみ。 **SOURCEPATH** 設定可能な値: Directory path, UNC location 単一のローカルのベースラインパスまたはUNCファイル共有を指定します。この操作により、ローカルまたはデフォルトベースラインの代わりに、指定されたパスからインベン トリが作成されます。 入力ファイルモードを使用したSUM CLIでは、httpベースラインがサポートされていません。 **STAGEONLY** 設定可能な値: YES 、デフォルト = NO インストールセットを作成して、適用可能なすべてのコンポーネントをiLOレポジトリにアップロードします。展開を実行するために作成されたインストールセットは開始され ません。作成されたインストールセットを使用して、後でシステムをアップデートできます。 **SUPASSWORD** 設定可能な値: <superuserpassword> スーパーユーザーのパスワードを指定するには、この引数を使用します。 Linuxノードにログインしたら、通常の認証情報を使用して、これらの認証情報を使用するセッションを昇格できます。アップデートを実行するには、SUMに管理者レベルのアク セス権が必要です。 **SUUSERNAME** 設定可能な値: <superusername> スーパーユーザーのユーザー名を指定するには、この引数を使用します。 注記: <superuserpassword> および <superusername> を使用して、スーパーユーザーのユーザー名とパスワードを指定します。Linuxノードにログインし たら、通常の認証情報を使用して、これらの認証情報を使用するセッションを昇格できます。アップデートを実行するには、SUMに管理者レベルのアクセス 権が必要です。 **TARGETTYPE** ノードのタイプ( --targettype Linux (Linux)、 /targettype (Windows))を指定します。これにより、インベントリプロセスを短縮できます。 有効なノードのタイプは次のとおりです。 Windows Linux fc\_switch OA sdx iLO virtual connect - プライマリVC EnetモジュールのIPアドレスを使用します。 sas\_switch VMware

コマンドでグループを指定すると、SUMは、そのグループ内のすべてのノードが同じノードタイプであるとみなします。

#### **UID**

設定可能な値:

 $\langle$ username $\rangle$ 

ノードにログインするためのユーザーIDを指定します。

SUMでは、Windowsドメイン(たとえば、 domain1/userid1)がサポートされています。

### **UNC\_PASSWORD**

設定可能な値:

<password>

UNCの場所にアクセスするためのパスワードを指定します。

### **UNC\_USERNAME**

設定可能な値:

<username>

SOURCEPATH で指定したUNCの場所のユーザー名認証情報を指定します。

### **USEILOSAVED**

#### 設定可能な値:

 $<$ string $>$ 

iLOレポジトリに保存した名前が指定されたインストールセットがノードのベースラインとして使用されます。

#### Gen10以降のサーバーのみ。

#### **USESUDO**

設定可能な値:

YES 、 NO

sudo コマンドを使用できます。

リモートノードのusernameとpasswordがsudoユーザーの認証情報であることを指定します。入力ファイルでusernameおよびpasswordとともに <u>USESUDO</u> を指定すると、username<br>およびpasswordはsudoの認証情報であるとみなされます。

### **VCENTER\_HOST**

VMware vCenterのIPアドレスを入力します。

ロックダウンモードになっているVMware vCenterサーバーからチケットを生成するには、VMware ESXiノードでこのコマンドを使用します。

#### **VCENTER\_PASSWORD**

パスワードを入力し、VMware vCenterにログインします。

詳しくは、 VCENTER\_HOST を参照してください。

#### **VCENTER\_USERNAME**

ユーザー名を入力し、VMware vCenterにログインします。 詳しくは、 VCENTER\_HOST を参照してください。

# <span id="page-39-0"></span>Webサイトおよびサポート

#### Webサイト

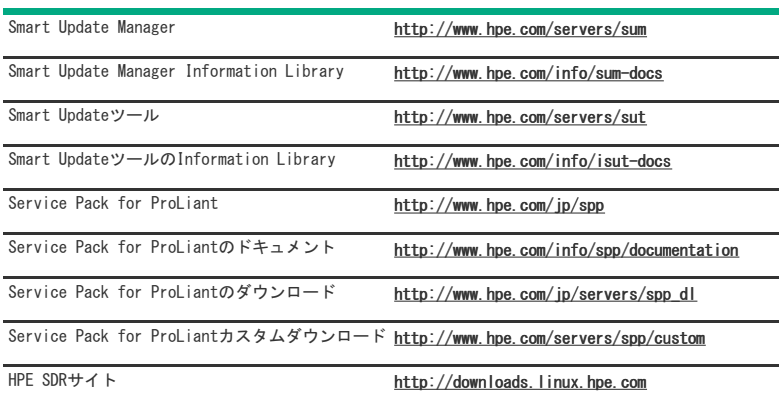

上記以外のWebサイトについては[、サポートと他のリソースを](#page-39-1)参照してください。

サブトピック [サポートと他のリソース](#page-39-1)

# <span id="page-39-1"></span>サポートと他のリソース

サブトピック Hewlett Packard [Enterpriseサポートへのアクセス](#page-39-2) [アップデートへのアクセス](#page-40-0) リモートサポート (HPE通報サービス) [カスタマーセルフリペア\(CSR\)](#page-40-2) [保証情報](#page-40-3) [規定に関する情報](#page-41-0) [ドキュメントに関するご意見、ご指摘](#page-41-1)

<span id="page-39-2"></span>Hewlett Packard Enterpriseサポートへのアクセス

ライブアシスタンスについては、Contact Hewlett Packard Enterprise WorldwideのWebサイトにアクセスします。

<https://www.hpe.com/info/assistance>

ドキュメントとサポートサービスにアクセスするには、Hewlett Packard EnterpriseサポートセンターのWebサイトにアクセスします。

<https://www.hpe.com/support/hpesc>

### ご用意いただく情報

- テクニカルサポートの登録番号(該当する場合)
- 製品名、モデルまたはバージョン、シリアル番号
- オペレーティングシステム名およびバージョン
- ファームウェアバージョン
- エラーメッセージ
- 製品固有のレポートおよびログ
- アドオン製品またはコンポーネント
- 他社製品またはコンポーネント

# <span id="page-40-0"></span>アップデートへのアクセス

- 一部のソフトウェア製品では、その製品のインターフェイスを介してソフトウェアアップデートにアクセスするためのメカニズムが提供されます。ご使用の製品のドキュメント で、ソフトウェアの推奨されるソフトウェアアップデート方法を確認してください。
- 製品のアップデートをダウンロードするには、以下のいずれかにアクセスします。

Hewlett Packard Enterpriseサポートセンター

<https://www.hpe.com/support/hpesc>

Hewlett Packard Enterpriseサポートセンター:ソフトウェアのダウンロード

<https://www.hpe.com/support/downloads>

マイ HPEソフトウェアセンター

<https://www.hpe.com/software/hpesoftwarecenter>

eNewslettersおよびアラートをサブスクライブするには、以下にアクセスします。

#### <https://www.hpe.com/support/e-updates>

お客様のエンタイトルメントを表示およびアップデートするには、または契約と標準保証をお客様のプロファイルにリンクするには、Hewlett Packard Enterpriseサポートセン ターMore Information on Access to Support Materialsページをご覧ください。

<https://www.hpe.com/support/AccessToSupportMaterials>

重要:

Hewlett Packard Enterpriseサポートセンターからアップデートにアクセスするには、製品エンタイトルメントが必要な場合があります。関連するエンタイト ルメントでHPE Passportをセットアップしておく必要があります。

# <span id="page-40-1"></span>リモートサポート(HPE通報サービス)

リモートサポートは、保証またはサポート契約の一部としてサポートデバイスでご利用いただけます。優れたイベント診断、Hewlett Packard Enterpriseへのハードウェアイベント 通知の自動かつ安全な送信を提供します。また、お使いの製品のサービスレベルに基づいて高速かつ正確な解決方法を開始します。Hewlett Packard Enterpriseでは、ご使用のデバ イスをリモートサポートに登録することを強くお勧めします。

ご使用の製品にリモートサポートの追加詳細情報が含まれる場合は、検索を使用してその情報を見つけてください。

HPE通報サービス

<http://www.hpe.com/jp/hpalert>

HPE Pointnext Tech Care

<https://www.hpe.com/jp/ja/services/tech-care>

HPE Complete Care

<https://www.hpe.com/jp/ja/services/complete-care>

# <span id="page-40-2"></span>カスタマーセルフリペア(CSR)

Hewlett Packard Enterpriseカスタマーセルフリペア(CSR)プログラムでは、ご使用の製品をお客様ご自身で修理することができます。CSR部品を交換する必要がある場合、お客様<br>のご都合のよいときに交換できるよう直接配送されます。一部の部品はCSRの対象になりません。Hewlett Packard Enterpriseの正規保守代理店が、CSRによって修理可能かどうかを 判断します。

<span id="page-40-3"></span>CSRについて詳しくは、お近くの正規保守代理店にお問い合わせください。

### 保証情報

ご使用の製品の保証情報を確認するには、以下のリンクを参照してください。

HPE ProLiantとIA-32サーバーおよびオプション

<https://www.hpe.com/support/ProLiantServers-Warranties>

HPE EnterpriseおよびCloudlineサーバー

<https://www.hpe.com/support/EnterpriseServers-Warranties>

HPEストレージ製品

<https://www.hpe.com/support/Storage-Warranties>

HPEネットワーク製品

<https://www.hpe.com/support/Networking-Warranties>

# <span id="page-41-0"></span>規定に関する情報

安全、環境、および規定に関する情報については、Hewlett Packard Enterpriseサポートセンターからサーバー、ストレージ、電源、ネットワーク、およびラック製品の安全と準拠 に関する情報を参照してください。

#### <https://www.hpe.com/support/Safety-Compliance-EnterpriseProducts>

### 規定に関する追加情報

 $\overline{\phantom{0}}$ 

Hewlett Packard Enterpriseは、REACH(欧州議会と欧州理事会の規則EC No 1907/2006)のような法的な要求事項に準拠する必要に応じて、弊社製品の含有化学物質に関する情報を<br>お客様に提供することに全力で取り組んでいます。この製品の含有化学物質情報レポートは、次を参照してください。

### <https://www.hpe.com/info/reach>

RoHS、REACHを含むHewlett Packard Enterprise製品の環境と安全に関する情報と準拠のデータについては、次を参照してください。

#### <https://www.hpe.com/info/ecodata>

社内プログラム、製品のリサイクル、エネルギー効率などのHewlett Packard Enterpriseの環境に関する情報については、次を参照してください。

<span id="page-41-1"></span><https://www.hpe.com/info/environment>

# ドキュメントに関するご意見、ご指摘

Hewlett Packard Enterpriseでは、お客様により良いドキュメントを提供するように努めています。ドキュメントの改善に役立てるために、Hewlett Packard Enterpriseサポートセ ンターポータル(<u>https://www.hpe.com/support/hpesc</u>)にあるフィードバックボタンとアイコン(開いているドキュメントの下部にあります)から、エラー、提案、またはコメント<br>を送信いただけます。すべてのドキュメント情報は、プロセスによってキャプチャーされます。